#### ACCOUNTS PAYABLE & TRAVEL

All about Accounts Payable

Our Mission Statement

Meet the Staff of Accounts Payable

Accounts Payable Organizational Chart

Director's Responsibilities

Staff responsibilities

Functions of Accounts Payable

Payments of Invoices

Direct Pay Request (DPR's)

Payment in Advance (PIA's)

Reimbursements & Business Hospitality

ProCard Program

General Services Blue Charge Card

Travel

Services offered by Accounts Payable

Accounts Payable Forms

Other Resources

#### All About Accounts Payable

Accounts Payable is part of the Financial Services department within the Administration & Business Affairs (ABA) division. Accounts Payable provides administrative and fiscal support to the campus community and its suppliers in accordance with Destination 2010. Some of the services provided by the Accounts Payable staff include:

Payment of invoices
Direct Payment Requests
Processing Payments in Advance
Business Related Reimbursements — Employee/Non-Employee
ProCard — GE Capital Credit Payment
Travel
Moving & Relocation Expense Claims
Training offered by Accounts Payable

#### Our Mission Statement

GOAL: To consistently provide efficient and reliable service to all of our customers, including vendors, fellow employees, and the campus community.

#### STANDARDS:

The customer always come first.

Staff is cross-trained on every job duty.

Invoices are paid in a timely manner.

Policies and procedures are updated in a timely manner.

Monthly staff meetings reinforce open communication & problem solving techniques.

Staff is updated with the latest technical information and given ongoing educational training.

#### Accounts Payable Staff

Susan Johnson
Director of Accounts Payable & Travel
(916) 278-6476
sjohns@csus.edu

Debbie Smith Account Tech III (916) 278-6478 smithdl@csus.edu

Pam Elbeck Account Tech III (916) 278-6477 pelbeck@csus.edu

Carolina Martinez Account Tech III (916) 278-5858 cmartine@csus.edu Karen Robinson Accountant I (916) 278-5857 krobinson@csus.edu

Althea Spencer Account Tech III (916) 278-7232 spenceral@csus.edu

Deaundria Brooks Account Tech III (916) 278-7445 dlbrooks@csus.edu

Kimberley Lea Account Tech III (916) 278-7443 klea@csus.edu

We are located in Sequoia Hall, 3<sup>rd</sup> Floor, Room 311
Main Line 278-6476 - Julie

# Susan L. Johnson Director of Accounts Payable & Travel

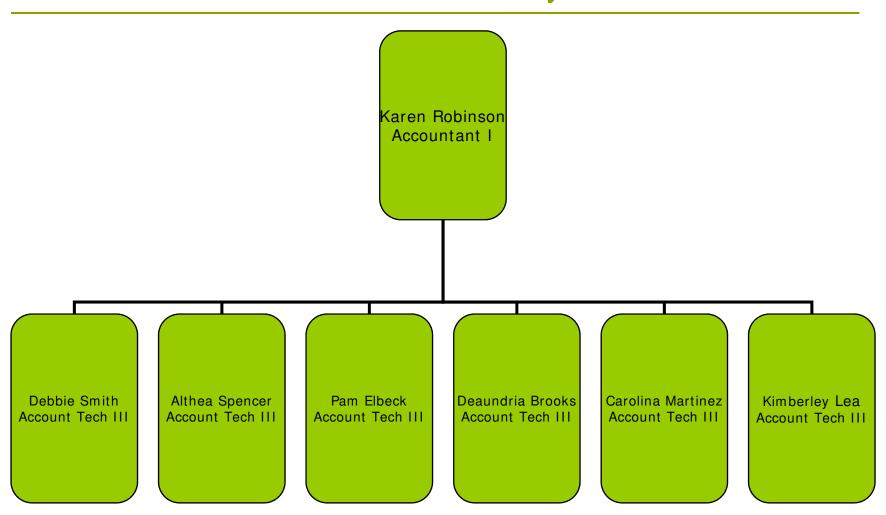

#### Director's Responsibilities

#### Susan L. Johnson

Manages Accounts Payable & Travel Policy & Procedures for Accounts Payable Upgrade for CMS 9.0 Train Accounts Payable Staff & Student Worker Train Campus Users on the A/P Module Participates in Business Partner's Round Table 1099 Process Travel Programs ProCard Program

### Staff's Responsibilities

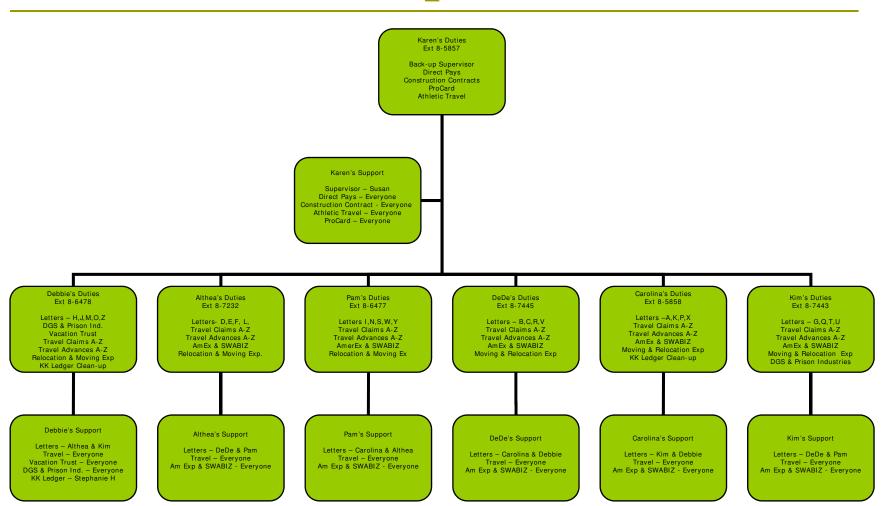

#### Functions of Accounts Payable

#### Payment of Invoices

From Requisition to Check

Payee Data Record Form (204 Form)

When to void a check

Researching a payment

What delays a payment

Direct Payment Request (DPR's)
What is a Direct Pay Request (DPR)

When can I use a DPR

What form do I use & Where do I get it

What back-up paperwork is needed for a DPR

How long does a DPR take before it is paid

Payments in Advance (PIA's)

Reimbursements

ProCard Program

Credit Card Payment

ProCard Calendar for 07/08 fiscal year

DGS Blue Card

Travel

American Express Business Travel Account (BTA)

American Express Business Credit Cards

Enterprise Rent A Car

SWABIZ - Southwest Business Travel

Travel Advances

Travel Expense Claims

Moving & Relocation Expense Claims

- Payment vs Reimbursement
- When can't I use DPR
- Do I need a Payee Date Record Form (204)
- Who is authorized to approve DPR's
- Top reasons why your DPR is not paid within two weeks

#### Payment of Invoices

From Requisition to Check
Payee Data Record (204 Form)
When to Void a Check
Researching a Payment
What Delays a Check

#### From Requisition to Check

The life cycle of a Service or Purchase Order

The department determines if an order must be placed to purchase a commodity or service.

The department determines which vendor they wish to use to fill the order. If the vendor is not in the CMS vendor file, the department must inform Procurement Services. This information will be conveyed at the time the department enters the requisition.

The department enters a requisition into CMS.

For instructions on how to enter a requisition go to <u>www.csus.edu/cms</u>. Click on the "Training" link. Then click on "Training Manual" link for Finance 8.4.

The requisition is approved by an approving official in CMS.

The requisition is sourced to a service or purchase order by Procurement Services. The order is dispatched to the vendor. If the vendor is not in the CMS vendor file, Procurement Services will include a copy of the Payee Data Record form (Std. form 204) with the order. Payments will not be rendered until the Payee Data Record form is received by Procurement Services and is entered into CMS.

The vendor will fill the order and issue an invoice.

If the invoice is associated with a service:

The invoice submitted for payment must be approved for payment by the department upon satisfactory completion of service.

Services will be paid in arrears.

Receiving is not required for services.

If the invoice is associated with a purchase order:

The invoice submitted for payment doesn't require departmental approval prior to payment. Receiving is required to be posted in CMS. If the vendor delivers the item to Central Receiving, they will post stock received. If the item is picked up by departmental personnel, delivered directly to the department, or delivered by UPS or US Postal Service, it is the department's responsibility to submit a signed stock received report to Central Receiving. The department may submit a packing slip or a copy of the purchase order with the received items identified, in lieu of a stock received report.

(http://www.csus.edu/proc/FULL\_INFO.htm#stock)

10

The order is complete when the check is issued to the vendor and mailed.

#### Payee Data Record Form (204 Form)

The Payee Data Record form is required for all non-governmental vendors. It is not required for employees, Federal, State, or local entities including school districts.

The form is provided by Procurement Services. It must be completed, returned, and entered into CMS by Procurement Services before payment can be rendered. It will be sent to all new vendors when the purchase/service order is dispatched.

The 204 form may also be requested by Accounts Payable or the department for the following reasons:

To prevent the delay in payment to the vendor. If the 204 form is not entered into CMS, the check to the vendor will not print.

The vendor has changed their name, address, or Federal Identification number (FIN).

The vendor's business is now incorporated. They are no longer classified as an individual/sole proprietor or partnership.

The vendor is new and the form is needed to process a requisition or Direct Payment Request.

To verify or update address or tax ID number information from the vendor.

(http://www.csus.edu/aba/forms.htm)

#### When to Void a Check

If a vendor calls about a payment and the check has been issued, but never received, the check may be cancelled and reissued. Before a check can be reissued the following needs to be verified:

The check was issued more than three weeks prior to the vendor calling.

The check is not in Student Financial Services Center (Lassen Hall – Cashier's Office) waiting to be picked up by the vendor/employee.

The check has not been cashed.

If the check has been truly lost, email the Tech responsible for handling the vendor. Request a stop payment be placed on the check. The Tech will need to know the following information in order to initiate the stop payment: vendor's name, PO number if applicable, check number, the name of the vendor's contact person, vendor's phone number, and fax number.

The Tech will mail or fax the vendor a "State Agency Trust Check Replacement Application." This form must be completed and returned prior to reissuing the check. The replacement application requires an original signature and must be notarized if the vendor is an out-of-state vendor. Do not fax back the replacement application. The original documents need to be returned. (<a href="http://www.csus.edu/aba/forms.htm">http://www.csus.edu/aba/forms.htm</a>)

The stop payment process is initiated by Accounts Payable upon sending the replacement application to the vendor. The entire process may take a minimum of one to two weeks to complete. Any delay in receiving the completed application back from the vendor delays issuance of the replacement check.

Once the replacement application has been received and the stop payment has been confirmed, a new check will be issued and mailed to the vendor.

### Researching a Payment

To research a payment follow this navigation in CMS:
Accounts Payable> Vouchers> Entry> Regular Entry> Find an Existing Value.

#### PeopleSoft. Menu Search: (SX) My Favorites D Vendors D Purchasing Accounts Payable ▽ Vouchers - Regular Entry - Quick Invoice Entry - Complete Register Voucher Review and Correction D Approvals Maintenance D Control Groups Payments D Batch Processes Review ▶ Administration D Reports - Accounts Payable Home Page D CSU Claims Processing ▶ Banking D General Ledger D CSU Manage CO/State Requiremnt CSU Administer Integration

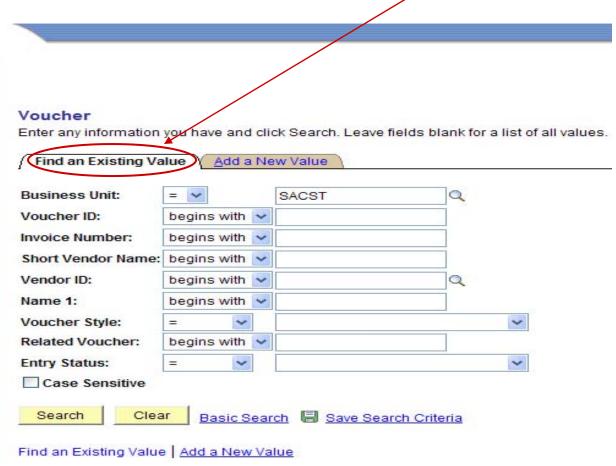

If you know the voucher #, you can enter it in the voucher ID field and click search or hit enter. When searching by voucher #, only that voucher will result from the search.

If searching by name, type the vendor's name in the short vendor name field. Click on search or hit enter. A list of vendors will appear on the bottom portion of the screen. Click on the voucher/payment in question and that voucher will be displayed starting with the invoice information screen.

If you know the vendor #, put the # in the vendor ID field, hit the home key, and press the zero until it stops. Click search or hit enter. When searching by vendor #, all payments made to this vendor will appear.

You can sort the information from the search by any of the column headings. If you know the amount, sort by amount. If you know the invoice #, sort by invoice #. CMS will sort the column from ascending to descending order.

Click on the invoice # or amount you are researching and the screen will change to the invoice screen.

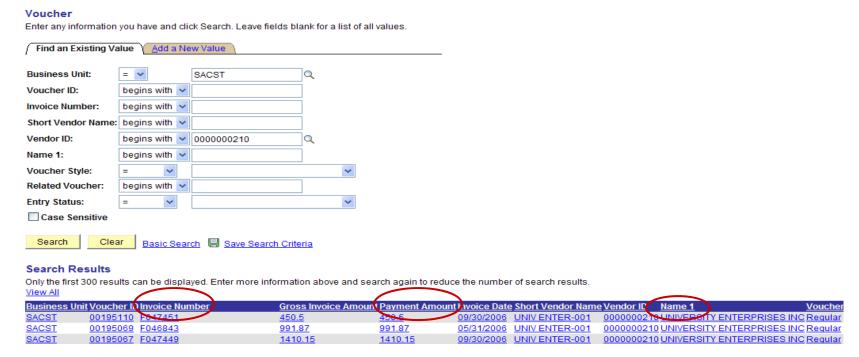

On this screen the information is from the invoice. Invoice Information Payments: Voucher Attributes Accounting Information Fin (R) Ę Match Manager Comments Style: Regular Entry Status: Postable Post Status: Posted Unit: SACST Voucher ID: 00161463 Group: Budget Status: Valid Copy from a Source Document PO Unit: SACST 1200500177 Copy PO Purchase Order: Worksheet Copy Option: Advanced Vendor Search Invoice No: F045272 Invoice Date: 07/31/2005 Acctg Date: 08/29/2005 Vendor: \*Pav Terms: NET UNIV ENTER-001 Name: Misc Amt: Location: 6000 Fraht Amt: \*Address: Sales Tax: Non Merchandise Summary UNIVERSITY ENTERPRISES INC SUT Exempt Use Tax: 6000 J STREET SACRAMENTO, CA 95819-6063 1,146.52 \*Curr: USD Balance: Total: 0.00 First 1 of 1 Last Invoice Lines Find | View All Associate Receiver(s) \*Dist by: Amt SpeedChart \_\_\_\_ View PO/Receiver Item Description Quantity UOM Unit Price Extended Amt SUT/VAT/Intrastat Provide special service to 1.0000 1146.52000 1.146.52 Use One Asset ID ▼ Distribution Lines ChartFields Finalize MOC Amount Fund Department Quantity \*GL Unit Budget Date Account Openitem Class Finalized 1 😽 1,146.52 1.0000 SACST 08/29/2005

660003

G05DS

67000

 $\checkmark$ 

Click the Payments tab. You will see the check#, the date the check was issued, the check amount, and the mailing address. Click the payment inquiry link.

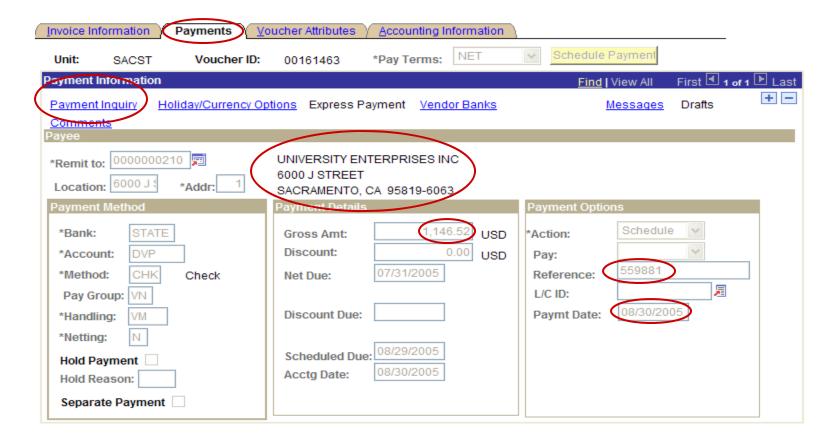

The Payment Inquiry page shows the check#, the amount, the check date, the reconciliation status, and the date the check was reconciled in CMS. This date is not the date it cleared the bank. If you need the date the check cleared the bank, click on the Payment Reference ID#.

| Payment inquiry                                         |                                                                                    |
|---------------------------------------------------------|------------------------------------------------------------------------------------|
| ▼ Search Criteria                                       |                                                                                    |
| Payment Reference ID: \$59881                           | Payment Status: Payment Method:                                                    |
| Bank SetID: SACST                                       | Q Bank Code: STATE Q                                                               |
| Bank Account: DVP                                       | Q Bank Account #:                                                                  |
| Pay Cycle:                                              | Q Pay Cycle Seq #: Q                                                               |
| Remit SetID:                                            | Remit Vendor:                                                                      |
| Vendor Name:                                            | Q Vendor Location:                                                                 |
| *Amount Rule: Any                                       | Amount: Currency:                                                                  |
| From Date:                                              | To Date: Search Reset Criteria                                                     |
| Sorting Criteria                                        |                                                                                    |
| *1st sort: Account                                      | *Sort Type: Asc                                                                    |
| *2nd sort: Pymnt Ref                                    | *Sort Type: Asc Sort                                                               |
|                                                         |                                                                                    |
| Payment Inquiry Result  Payment Details Additional Info | Vendor Details                                                                     |
| Payment Payment Method                                  | Amount Currency Creation Date Payment Date Payment Date Payment Status Status Date |
| 559881 Check                                            | 2,939.49 USD 08/30/2005 08/30/2005 Paid Recon 10/31/2005                           |

On this screen, you can see when the check was cleared by the bank.

Dack for aymentingung

Pymnt Ref ID: 559881

Accounting Date: 08/30/2005

Payment Date: 08/30/2005

Days Outstanding: 3

Payment Clear Date: 09/02/2005

Reconcile Date: 10/31/2005

USA Value Date: 08/30/2005

2.939.49 USD Payment CHK

622

Method:

CA

Description:

State Treasury

6000 J STREET

SACRAMENTO

DAILY

Seg Num:

UNIVERSITY ENTERPRISES INC.

Bank Name:

Pay Cycle:

Address:

Vendor Name:

Payment Amount:

Bank Account #: 232

| Business<br>Unit | Voucher ID | Advice<br>Seq | Advice Date | Invoice Number | Gross Paid Amount | Paid Amount Currency <u>Discount</u><br><u>Taken</u> |
|------------------|------------|---------------|-------------|----------------|-------------------|------------------------------------------------------|
| SACST            | 00161463   | 1             | 07/31/2005  | F045272        | 1,146.52          | 1,146.52 USD                                         |
| SACST            | 00161460   | 1             | 06/30/2005  | M033524        | 50.00             | 50.00 USD                                            |
| SACST            | 00161459   | 1             | 06/30/2005  | M033473        | 1,742.97          | 1,742.97 USD                                         |

95819

#### What Delays a Payment

#### A payment is not issued to a vendor for several reasons:

The invoice was not received by Accounts Payable.

All invoices should be mailed directly to the Accounts Payable office. Many departments mistakenly have the vendor mail the invoice to them. This action will delay payment due to invoices not being forwarded to Accounts Payable because they have been either lost or forgotten.

Stock Received is not posted in CMS.

Whenever any commodity is purchase by the University, receiving must be posted in CMS. If the vendor delivers the item to Central Receiving, they will post stock received. If the item is picked up by departmental personnel, is delivered directly to the department, or is delivered by UPS or US Postal Service, it is the department's responsibility to submit a stock received report to Central Receiving. The department may submit a packing slip or a copy of the purchase order with the received items identified, in lieu of a stock received report. (http://www.csus.edu/proc/FULL\_INFO.htm#stock)

The purchase/service order needs to be amended. There are several reasons why an order will need to be amended:

The description on the order doesn't match the invoice description.

The quantity invoiced is greater than the quantity ordered.

The invoice amount is greater than the purchase order amount.

Sales tax or freight is not on the order and the amount of sales tax or freight is greater than the \$100.00 leeway allowed by Procurement Services.

Freight is on the order, but the amount invoiced is greater than the \$100.00 leeway allowed by Procurement Services.

Vendor is invoicing for an item or service that is not listed on the order.

Vendor is invoicing for greater than accepted quoted amount. AP will need the department and Procurement's permission to pay more than the quoted amount.

The Payee Data Record form (204 form) has not been received.

Before any payment can be rendered to the vendor, a completed 204 must be received and entered into CMS by Procurement Services. (http://www.csus.edu/aba/forms.htm)

Items or services are purchased from vendors without a purchase order.

Whenever commodities are purchased or services are rendered without a purchase/service order, payment will be delayed. A requisition will need to be entered into CMS, after the fact. The department will be required to write a justification for expending University funds without the knowledge of Procurement Services.

### Direct Payment Request (DPR)

What is a Direct Pay Request (DPR)? Payment vs Reimbursement When can I use a DPR? When can't I use a DPR? What form do I use and where do I get it? Do I need a Payee Data Request (204 Form)? What back-up paperwork is needed for a DPR? Who is authorized to approve DPR's? How long does a DPR take before it is paid? Top reasons why your DPR is not paid within two weeks.

### What is a Direct Payment Request?

The Direct Payment Request (DPR) is a vehicle to be used to submit payment directly to a vendor without a purchase order. Payments to vendors and reimbursements to employees or individuals may be processed via the Direct Payment process when there is no "added value" to obtaining a purchase order or if it does not fall under the CSU Policy guidelines for Contracting & Procurement.

(http://www.csus.edu/aba/forms/dvp%20form.xls)

The Direct Payment process is for fast turn around in payments. Payments usually take two weeks or less to be processed from the time the DPR is received by Accounts Payable.

A completed Payee Data Record form (Std. form 204) must be on file in CMS prior to submitting the DPR to Accounts Payable. (http://www.csus.edu/aba/forms.htm.)

An employee can not request and approve a payment for themselves. Each DPR must have an authorized signature. The authority to approve and sign a DPR must be delegated in writing by an employee's Program Center Administrator. All approving signatures on the DPR will be verified for approving authority. Any DPR without a proper signature will be returned to the department. (http://www.csus.edu/cms/security/CMS\_FIN\_Request.pdf)

What can be paid by the Direct Payment process?

**Accreditation:** Payments to an Accrediting body or individual and any expense, not including office supplies, associated with an individual as part of the accreditation process. A copy of the invoice and any associated receipts must be attached to the DPR when it is submitted.

**Books and Publications:** Payment for books, magazines, publications, various testing material, recorded audio and visual tapes, CD's and diskettes.

When ordering a book, magazine, or publication, submit an extra order form. One order form will be sent to the vendor with the payment.

**Campus Community Relations:** Reimbursement to an employee for hospitality expenses incurred to better foster relationships between the campus and the community. Each food purchase must follow the Business Hospitality Guidelines and must have a justification for the purchase and a list of attendee attached.

(<u>http://www.csus.edu/acpy/Bus\_Hosp\_Exp\_Policy.pdf</u>)

### What is a Direct Pay Request? Con't

**Food, non-catered events (>\$50.00):** Payment to a vendor or reimbursement to an employee for food purchased. Each purchase must follow the Business Hospitality Guidelines and must have a justification for the purchase and a list of attendees attached. Only one reimbursement on DPR per fiscal year.

Payment for food, non-catered events (<\$50.00) may be reimbursed via the Petty Cash Reimbursement Process.

(<a href="http://www.csus.edu/aba/finserv/CSUS%20BMSS%20Petty%20Cash.pdf">http://www.csus.edu/aba/finserv/CSUS%20BMSS%20Petty%20Cash.pdf</a>)
(<a href="http://www.csus.edu/aba/finserv/CSUS%20BMSS%20Petty%20Cash.pdf">http://www.csus.edu/aba/finserv/CSUS%20BMSS%20Petty%20Cash.pdf</a>)

**Event Fees**: Payment to a vendor or reimbursement to an employee for the cost of a chair or table at an awards banquet or Gala. The event must be a direct benefit to the University.

**Game Officials:** To be use by Intercollegiate Athletics only for payments to game officials and not for rental of facilities or for payments to coaches. Request for payment in arrears of the service must have an invoice attached to the DPR.

**Guest lecturers/ Honorariums:** Payments or honorariums to Guest Speakers or reimbursements of travel expenses in lieu of honorariums.

**Interview expenses:** Payment for travel expenses incurred to participate in the interview process.

**Membership dues/ Subscriptions:** Payments for magazine subscriptions and membership/association dues.

When paying for subscription or membership dues, submit 2 copies of the order form/invoice. One copy will be sent to the vendor along with the payment. Do not send an extra copy of the DPR.

**Recruitment Cost:** Payments associated with the cost of recruiting student athletes.

**Student Grants/ Stipends:** Payments for student grants/stipends with the approval of Academic Affairs. An award letter must be attached to the DPR.

(<a href="http://www.csus.edu/acaf/forms/sadp">http://www.csus.edu/acaf/forms/sadp</a> app.stm)

**Uniform Allowances:** To be used by UTAPS and the Student Health Center for uniform reimbursements.

Internal Use only: To be used for payments of Chancellor's Office invoices, Utilities, and University postage meter (does not include stamps).

#### Payment vs Reimbursement

A payment is made directly to a vendor.

A reimbursement is made directly to an employee or an individual who has already paid for the items in accordance with the Direct Payment Request policy and the Business Hospitality guidelines.

#### WHEN CAN I USE A DPR?

The DPR process may be used for purchasing or reimbursing the following:

Accreditation Fees (Does not include office supplies purchased for Accreditation)

Books/Publications (NO PRINTING)

Campus Community Relations – No office supplies

Food (Non catered) more than \$50.00

**Event Fees** 

Game Officials – Athletics only

Guest Lecturers/Honorariums

Interview Expense

Membership/Dues/Subscriptions

Recruitment Cost – Athletics only

Student Grants/Stipends

Student Travel - Mileage

Uniform Stipends/Allowances

Internal Uses Only – Facilities & Budget Depts.

#### WHEN CAN'T I USE A DPR?

Monthly or other services including repairs

Food (Non Catered) less than \$50.00 (use the Petty Cash process)

Communication Devices (Land lines, Pagers, Cell Phones, DSL)

Postage Stamps

Shipping (FedEx, DHL, UPS, USPS)

Amounts over \$5000.00 (Unless approved by Director of Accounts Payable)

Employee Travel Expenses (Parking or Tickets)

CSUS Employees performing services (Contact Jan Berger in H/R)

Office Supplies – Use stockless office supply program by

OfficeMax

Printing – Contact Procurement Services for requirements

Toner Cartridges

## WHAT FORM DO I USE AND WHERE DO I GET IT?

The "DIRECT PAYMENT REQUEST" form can be downloaded at <a href="http://www.csus.edu/aba/forms.htm">http://www.csus.edu/aba/forms.htm</a>. Only the current authorized DPR form, with revision date 07/2007, will be accepted. Any other forms will be returned to the department where it originated.

DPR procedures can be found at

http://www.csus.edu/acpy/direct\_pay.htm.

## DO I NEED A PAYEE DATA RECORD REQUEST (204 FORM)?

A completed Payee Data Record (PDR) form, formally known as Vendor Data Request form, is needed when doing business with the State of California. The University is required to have the vendor tax ID information on file for all vendors before a payment can be made.

This form is located at <a href="http://www.csus.edu/aba/forms.htm">http://www.csus.edu/aba/forms.htm</a>.

## HOW LONG DOES A DPR TAKE BEFORE IT IS PAID?

After the DPR is date stamped "Received" in Accounts Payable, payments normally take up to two weeks or less to be issued to the vendor. Checks are available after 2:00pm daily in the Cashier's office in Lassen Hall.

## TOP REASONS WHY YOUR DPR WAS NOT PAID WITHIN TWO WEEKS.

There is no Payee Data Record form on file in Procurement or the CMS vendor file.

Reimbursement is not allowed on DPR.

Missing receipts and/or attendees list.

Information on form is incorrect or missing.

Approval signatures are missing.

Approver is not authorized to expend funds from Dept ID listed on DPR form.

#### Payment in Advance (PIA)

- A Payment in Advance (PIA) is a payment to the vendor before the service is performed or the commodity is received.
- Examples of PIA's are: services, hotel deposits, catering services, and payments to guest lecturers. (See requirement for paying a guest lecturer/honorarium.)
- PIA's must be requested through Procurement Services. The request for a PIA must be noted on the requisition. Please contact Procurement Services for any questions regarding PIA's.
- •Upon issuing a PIA, a disbursement voucher will be issued to the vendor. The vendor must sign the disbursement voucher and return it Accounts Payable. The disbursement voucher is issued in lieu of an invoice.
- All PIA's must be received in Account Payable before 3:00 p.m. the day before the request date. Any PIA's received in Accounts Payable after 3:00 p.m. will not be processed until the following day, regardless of the request date. This will delay issuing the check for 1 business day.
- PIA's that were requested to be picked up will be available after 2:00 p.m. of the request date at the Student Financial Services Center in Lassen Hall.

#### Reimbursements

A reimbursement is made directly to an employee or individual who has already paid for the items in accordance with the Direct Payment Request policy and the <u>Business Hospitality guidelines</u>. If the individual being reimbursed is not in the CMS vendor file, submit a completed Payee Data Record form (204 form) to Procurement for processing.

**Direct Pay Reimbursements** (Books, Subscriptions, Memberships, Interview Expenses, and Food over \$50.00)

Complete a Direct Payment Request with all receipts, attendees list, justification for the reimbursement, and send it to the Accounts Payable office for processing a payment.

#### Purchase Order Reimbursements (All others)

Enter a requisition for reimbursement.

http://www.csus.edu/cms/training/finance84/manuals/CMS-Requisitions-User-Guide.pdf

Submit a copy of receipts along with a copy of the requisition to Procurement.

The individual being reimbursed must invoice the University. If the individual does not have an invoice, a generic invoice can be downloaded from Accounts Payable's website at <a href="http://www.csus.edu/aba/forms.htm">http://www.csus.edu/aba/forms.htm</a>. The invoice must include the following:

Original receipts

Purchase order number

Signature of individual

Department approval signature

Description of reimbursement

Amount of reimbursement

Submit the approved invoice to Accounts Payable.

Requisitions/purchase orders will not be accepted in lieu of an invoice.

**Policy**: It is the policy of CSU, Sacramento to use University funds for qualified business related hospitality expenses in accordance with Executive Order 761, www.calstate.edu/eo/EO-761.pdf.

**Approving Authority**: Those that can approve the use of University funds for the purchase of commodities and services are also delegated the authority to approve the payment for and reimbursement of business related hospitality expenses.

Those delegated this authority cannot approve transactions reimbursing themselves; this is required to ensure the independence of the approving process. The supervisor or other manager above the person being reimbursed must approve these expenses.

It is the responsibility of the approving authority to ensure these expenses serve a clear University business related purpose. It is also the responsibility of the approving authority to ensure the employee who made the purchase or is being reimbursed derived no personal benefit.

Allowable Expenses: Allowable expenses must be directly related to the conduct of official University business. The approving authority must evaluate the importance of the event in terms of the costs that will be incurred, the benefits to be derived from such an expense, the availability of funds, and any alternatives that would be equally effective in accomplishing the desired objectives.

Business related hospitality expenses include:

Meals and light refreshments

Travel expenses associated with University events

Promotional materials, gifts, and awards\*

Gifts are something of value given to an individual, group, or entity with the expectation of benefit accruing to the University.\* Promotional materials are gifts that are distributed to promote the name or image of the University.

\* Gifts and awards of \$25 or more must conform to all IRS and Franchise Tax Board regulations. A record of such financial assistance—student awards, cash, and gift cards—will be forwarded in a timely basis to the Financial Aid office and be documented in the student financial aid recipient records kept in that office. (Education Code Title 5, Section 42500D)

The following are examples of occasions when the provision for allowable business related hospitality expense is permitted:

- When the University host official guests. These include people invited by an University representative to attend an University event and does not include University employees. See Executive Order 761, <a href="https://www.calstate.edu/eo/EO-761.pdf">www.calstate.edu/eo/EO-761.pdf</a>, for additional information.
- When the University is the host or sponsor of a meeting of a learned society or professional organization.
- When the University is the host or sponsor of meetings of an administrative nature that is directly related to the welfare of the University. In these instances, the hospitality must be a necessary and integral part of the business meeting and not a solely matter of personal convenience.
- When the University host receptions held in connection with conferences, meetings of learned societies
  or professional organizations, fund raising events, meetings of student organizations, student events
  such as commencement exercises, and meetings of other University related groups such as alumni
  organizations and advisory boards.
- When the University host receptions for the benefit of employee morale, employee recognition, or length of service awards and retirement receptions.

An University employee may be reimbursed up to \$50.00 for the expense of purchasing a plant, flowers, and card in the event of the death of an University employee or the employee's immediate family member (spouse, father, mother, brother, sister, or child). The use of CSU operating fund is prohibited; however, there are Special Funds or Auxiliary Funds that are allowable.

**Funding Sources**: There are three types of funds available for the payment of business related hospitality expenses. These include the CSU Operating Funds, Special Enterprise Funds, and Auxiliary Organization Funds.

- CSU Operating Funds are appropriated by the State Legislature to the campus (i.e., University General Fund allocations). Hospitality expenses to be charged against CSU operating funds should be submitted to the University's Accounts Payable department with the necessary documentation and approvals.
- Special Funds include funds held in the Continuing Education Revenue Fund, the Lottery Education Fund, the Parking Fund, the Dormitory Revenue Fund, many of the Department Trust Funds, and the Special Projects Fund. Hospitality expenses to be charged against Special Funds should be submitted to the University's Accounts Payable department with the necessary documentation and approvals.
- Auxiliary Organization Funds include those funds deposited with University Enterprises
  Incorporated, The University Foundation at Sacramento State, Associated Students
  Incorporated, the University Union, Capital Public Radio, and the University Enterprises
  Incorporated Development Group. The use of Auxiliary Organization Funds is governed by the
  policies of the relevant governing board. Hospitality expenses to be charged against Auxiliary
  Organization Funds should be submitted to the Auxiliary's Accounts Payable department with
  the necessary documentation and approvals.

Qualifying expenses paid from any or all of these funding sources are subject to governing restrictions of the funds and the following guidelines.

#### **Business Related Hospitality Expenses**

| TYPE of EXPENSE                                                                                                    | CSU<br>OPERATING<br>FUNDS | SPECIAL<br>FUNDS | AUXILIARY<br>ORGANIZATION<br>FUNDS |
|----------------------------------------------------------------------------------------------------|---------------------------|------------------|------------------------------------|
| Alcoholic beverages, including tax gratuity and service charges                                                               | NO                        | YES              | YES                                |
| Food purchased for meetings attended by University guest(s).                                                                  | YES                       | YES              | YES                                |
| Food purchased for meeting attended by employees from the same work location only (meeting was held during normal work hours) | NO                        | YES              | YES                                |
| Food purchased during meeting with University Donors for Donor Cultivation                                                    | YES                       | YES              | YES                                |
| Food purchased for student meeting or student recognition events                                                              | YES                       | YES              | YES                                |
| Third party events (awards banquets, recognition dinners where the dinner is not hosted by the University)                    | NO                        | YES              | YES                                |
| Food purchased during interview process with interview candidate                                                              | YES                       | YES              | YES                                |
| Light refreshments such as coffee, soft drinks, candy, if available to the public                                             | YES                       | YES              | YES                                |
| Bereavement expenditure – Flowers, Plant, and card                                                                            | NO                        | YES              | YES                                |
| Gifts                                                                                                    | NO                        | YES              | YES                                |
| Awards                                                                                                    | NO                        | YES              | YES                                |
| Promotional Items                                                                                                    | YES                       | YES              | YES                                |
| Interview expenses – Travel, Lodging, and Airline Ticket                                                                      | YES                       | YES              | YES                                |
| Official Guest expenses (Guest traveling for University business)                                                             | YES                       | YES              | YES                                |
| Recruitment interviews                                                                                                    | YES                       | YES              | YES                                |

# Business Hospitality

**Documentation**: A brief statement justifying how the expense fulfills these guidelines must accompany the purchase requisition or authorization for payment or reimbursement. This statement must include a list of those who attended the event. For large groups of attendees, list the name of the group. Those expenses related to an employee while that employee is on travel status are separately addressed in the current CSUS Travel Manual and the CSU Travel Policy (<a href="https://www.csus.edu/acpy/">www.csus.edu/acpy/</a>).

**Audit of Activity**: Accounts Payable is responsible for reviewing business related hospitality expense transactions and ensuring that all transactions are appropriately documented and approved. Additionally, Auditing Services will periodically evaluate activities to determine if transactions are qualified and charged to appropriate funding sources.

The University Policy Manual can be found at <a href="http://www.csus.edu/umanual/">http://www.csus.edu/umanual/</a>.

Executive Order 761 can be found at <a href="http://www.calstate.edu/EO/">http://www.calstate.edu/EO/</a>.

If you have any *questions* about Hospitality and Business Expenses, please contact an *University Accounts Payable representative at (916) 278-6476*, <u>sjohns@csus.edu</u>.

Questions or comments about Accounts Payable service should be directed to:
Director of Accounts Payable and Travel, **Susan Johnson**, 916/278-6476, <u>sjohns@csus.edu</u>
University Controller, **Justine Heartt**, 916/278-7440, <u>hearttj@csus.edu</u>
Associate Vice President, Financial Services, **Suzanne Green**, 916/278-5992, <u>sgreen@csus.edu</u>

# ProCard Program

The Procurement Card Program is a service offered by Procurement & Contracting Services. It is another means of purchasing good and services without a purchase order. The program is jointly administered by both Procurement and Contract Services and Accounts Payable. It is available to authorized employees, with the approval of Procurement and Contract Services.

Procurement and Contract Services is responsible for the issuance of the card, training, and the maintenance of all accounts.

Accounts Payable is responsible for downloading the monthly bank file into CMS, auditing all statements for appropriate charges, calculating use tax, and the monthly payment process.

Once a month, the bank produces a monthly file for all charges. Accounts Payable downloads the bank file into CMS. An email is sent out to all card holders that are on the procurement card list server, notifying them that their statement is available for reconciliation in CMS. The email includes these important dates:

Date the transactions are available

Last date the card holder have to complete their reconciliations/adjustments

Date the statements is due in Accounts Payable

The card holder is able to print their statement from CMS. The statement must to be signed by the card holder and approving official then forwarded to Accounts Payable, at campus zip 6004. The statement must have all receipts and backup documentation attached. Any purchase of food must include a list of attendees and a statement of justification.

Card holders may also review vouchers created and the procurement card history.

For more information regarding the Procurement card and process, refer to the manual at <a href="http://www.csus.edu/proc/Pro%20Card%20Manual%202006.pdf">http://www.csus.edu/proc/Pro%20Card%20Manual%202006.pdf</a>. The manual includes the following information and more:

How to make adjustments to current month statement

How to print current/past ProCard statement

Obtain an understanding of the program and its processes

Obtain an understanding of how to run inquiries and reports for transaction history

# General Services Blue Charge Card

The General Services Blue Charge Card is a payment mechanism used while in the conduct of official state business. The Charge Card is used for the following:

Leasing vehicles for a short or long-term assignment and purchasing fuel from Office of Fleet Administration (OFA) state garage facilities at Fresno, Los Angeles, Oakland, Sacramento, and San Diego.

(http://www.documents.dgs.ca.gov/ofa/handbook.pdf)

Reservations can be made on the internet at: <a href="http://www.ofa.dgs.ca.gov/VehicleResv/default.htm">http://www.ofa.dgs.ca.gov/VehicleResv/default.htm</a>

Rental rates can be found at: http://www.ofs.dgs.ca.gov/Price+Book/A/autorent.htm

Must be current Sacramento State employee

Must have a current California driver's license

Must have taken the Defense Driver's Training course through Sacramento State (http://www.rms.csus.edu/riskmanagement/drivingonbusiness.html)

Preventive maintenance service at OFA state garages.

Taxi service in Sacramento.

### Charge Cards are issued by Accounts Payable, using the following process:

The department chair or Program Center administrator authorizes the issuance of a Charge Card via memo. The recipient of the Charge Card cannot be the one to issue the memo (i.e. if a department chair is the recipient, his/her Dean would be the person issuing the memo).

The memo should include the chartstring being authorized for the Charge Card purchases.

Bring the original memo to Accounts Payable when picking up your card. The original memo stays in Accounts Payable. Please make a copy for your department file.

The employee requesting the card must be the one picking up and signing for the card.

The employee picking up the card must, also, provide a copy of their defense driving course card.

Upon return of the card, the approval form will be signed and dated again as proof that the card was returned.

# Travel

American Express Business Travel Account (BTA) or Cards Enterprise Rent A Car SWABIZ (Southwest Business Travel Program) Moving & Relocation Policy and Procedures Travel Faculty Travel Staff Frequent Traveler Requirements Accounts Receivable Letters for Outstanding Advances past 30 days Benefit Reporting: Less than 24-Hour meals (1Day Trips) Moving & Relocation expense reporting

# American Express Programs

There are two American Express Programs that are available at Sacramento State.

American Express Business Travel Account (BTA) Ghost Account – Available to the University for department's business travel. A chartstring must be provided in order to properly charge the travel. This account can also be used for interviewees and any business related travel.

American Express Credit Card for individual business travel expenses – Available to all employees of CSUS only. This card is their own personal card, but used only for CSUS business travel. With this card, they will receive state rate airfares, hotel, and rental cars. The state rates are for *business* travel only. It is against CSUS Travel policy and Department of General Services Travel policy to use the state rates for personal trips. They may use their Frequent Flier miles or Rapid Rewards points as they please.

To apply for a American Express Credit of, go to the travel section at <a href="http://www.csus.edu/acpy/">http://www.csus.edu/acpy/</a>. Click on forms and then on American Express Government Card on-line application.

## Click on the for American Express Government Card online application.

Administrative Services | Bysiness Operations | Facilities Services | Financial Services | Public Safety | Risk Management Services | Office of Vice President

### **ABA Forms**

Accounting
Accounts Payable
Administrative Services
Auditing Services
Budget Planning & Administration
Business Affairs
Business Information Services
Business Operations

Common Management Systems
Facilities Services
Financial Services
Mail Services
OneCard Center
Photocopy
Procurement & Contracts
Property

Public Safety
Reprographics
Risk Management Services
Strategic Planning & Quality Improvements
Student Financial Service Center
Transportation & Parking
Travel

#### Accounting

| Title                | MS   | PDF | Web |
|----------------------|------|-----|-----|
| Expenditure Transfer | *    |     |     |
| Trust Endowment      | 107  |     |     |
| Trust Expenditure    | 1207 |     |     |
| Trust Scholarship    | 1207 |     |     |

Back to top

#### **Accounts Payable**

| Title                                                                                       | MS       | PDF | Web      |
|---------------------------------------------------------------------------------------------|----------|-----|----------|
| Direct Payment Request                                                                      | <b>*</b> |     |          |
| Payee Data Record                                                                           |          | 2   |          |
| Hotel/Motel Transient Occupancy Tax Waiver Exemption Certificate for State Agencies STD 236 |          | 2   |          |
| Travel Expense Claim                                                                        |          | 2   |          |
| Travel Planner                                                                              |          | A   |          |
| Unfunded Traveler                                                                           |          | 2   |          |
| American Express Government Card online application                                         |          |     | <b>S</b> |

## Type in the Access Key (7s1m06se) and click next.

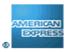

HOME PERSONAL CARDS FINANCIAL SERVICES TRAVEL SMALL BUSINESS CORPORATIONS MERCHANTS

### **AMERICAN EXPRESS @ WORK**

#### SUBMIT A CARD APPLICATION - STEP 1 OF 3:

This functionality is designed to assist large and mid-sized clients in streamlining the application process for Corporate Cards, Corporate Purchasing Cards, and Corporate Defined Expense Program Cards. It is provided to Corporations enrolled in Online Program Management, which is available through American Express @ Work <sup>®</sup> . If you wish to apply for a Corporate Card, Corporate Purchasing Card, or Corporate Defined Expense Program and do not have an access key, please contact your Corporation's Program Administrator.

### Step 1: Enter the Access Key and click NEXT.

Note: Fields in error are indicated by an × image.

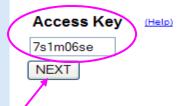

Applications submitted via this site have an average processing time of 24 hours. Approved applicants will receive their cards in the mail within 7 to 10 business days. For RUSH applications, there is a \$10 charge for online submission, \$25 for fax or mail. Rush application charges are applied to the account issued, once approved.

Click here for more information on this form.

# Fill in all pertinent information.

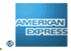

## **AMERICAN EXPRESS @ WORK**

| SUBMIT A CARD APPLIC<br>Complete the following fields.<br>Note: Fields in error are indica | Then click SUBMIT.   |                                    | a required field. |
|--------------------------------------------------------------------------------------------|----------------------|------------------------------------|-------------------|
| Product (Help) Corporate T&E Card Corporate Name                                           |                      |                                    |                   |
| CA STATE UNIV SACTO                                                                        |                      |                                    |                   |
| Applicant Name (Help)  Prefix First Name                                                   | Middle Name          | Last Name                          | Suffix            |
| Full Name to Appear on Card                                                                | JA                   | Social Security Nur<br>123-45-6789 | mber              |
| Billing Address (Help)                                                                     |                      |                                    |                   |
| Street Address 6000 J STREET                                                               | This is My: 💿        | Home Address O Office              | e Address         |
| City/APO SACRAMENTO Country                                                                | State/Province<br>CA | Zip Code<br>95817                  |                   |

# Fill in your email address.

| Country<br>UNITED STATES                                     |                           |                       |                                      |
|--------------------------------------------------------------|---------------------------|-----------------------|--------------------------------------|
| Current US Home Address (if o                                | lifferent than billing ad | ldress) <u>(Help)</u> |                                      |
| Street Address                                               |                           |                       |                                      |
| City                                                         | State                     | ZIP                   | Country<br>UNITED STATES             |
| Additional Information (Help) Either a office or a home phor | ne must be provid         | ed.                   |                                      |
| Office Phone & Extension                                     |                           | Home F                | Phone                                |
| Email Address   I'MAHORNET@CSUS.EDU                          |                           |                       |                                      |
| E-Mail address is optional and application.                  | I will be used to s       | end status upda       | tes to the applicant regarding the o |

By submitting this application, Applicant certifies that s/he has read, met and agreed to all of the <u>terms</u>, <u>conditions</u> and <u>disclosures</u> linked to this application. Date: 04/10/2007.

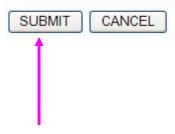

Click submit.

Review the information one last time and click Submit For Processing.

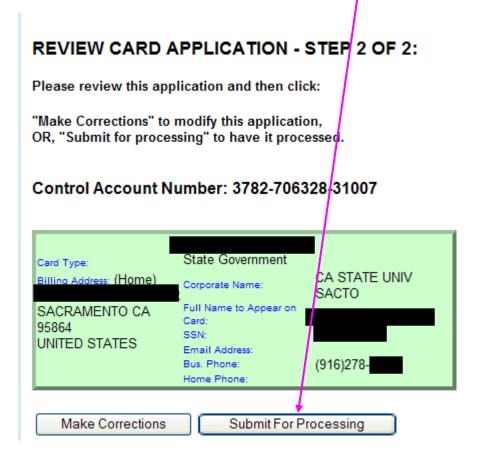

## Make a copy of the submitted application for your record.

### **AMERICAN EXPRESS @ WORK**

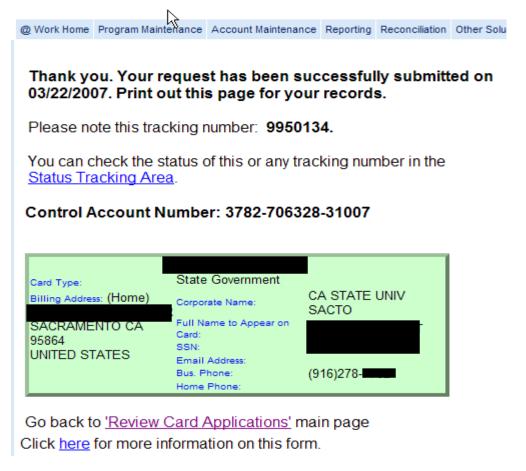

# Enterprise Rent A Car

# Booking State of California Business Travel Reservations Online CSU Sacramento

Enterprise Rent-A-Car is excited to be named the State of California's primary Rental Car Vendor. It is fast and easy to make arrangements for your Department's car rental needs nationwide with Enterprise Rent-A-Car. Just follow the steps below to make your own reservations using the State's new travel account with Enterprise online at our web site or by phone:

#### On Line

Log on to Enterprise Rent-A-Car's Web Site at

http://www.enterprise.com/car\_rental/deeplinkmap.do?bid=002&cust=DBCA105\_

Pick the Enterprise location where you would like to pick up your rental vehicle.

You can use the airport link to choose one of our airport locations; or

Enter the Zip Code, City or State you are looking for.

Enter the Dates and Times of your desired reservation.

Enter your new State of CA Account Number: <u>DBCA105</u> in the "Optional: Corporate Account or Customer Number" Box.

You will be prompted to enter the first 3 Characters of your Company's Name, please enter <u>CSU</u> in this box. Choose the rental location most convenient for you.

If you entered a specific location or airport, you will then be directed to that location.

If you entered a zip code, city or state, you will be given a list of Enterprise Rent-A-Car locations in the area you have requested from which to choose.

At the next screen you can select your vehicle.

Next, you will be prompted to enter your Name (First & Last), your home phone number, and an email address.

You will be given a confirmation number for your reservation and the option to have a confirmation emailed to you.

# Enterprise Rent A Car Cont'

You will need to have a valid Driver's License, Ordering Department Name, and Reservation Number to pick up the vehicle.

## By Phone

Contact your local Enterprise Rent-A-Car rental branch or dial 1-800-RENT-A-CAR to be connected to the closest branch to you.

Give the rental branch your department specific CRBTA account number: **DBCA105**.

The rental branch will set up a reservation that fits your needs and provide you with a reservation number.

At the time of rental, please provide the branch with your Ordering Department Name for billing identification purposes.

You will only need to have a valid Driver's License and a reservation to pick up the vehicle.

If at any time you have any questions you can contact the State of California Account Department at (916) 787-4500.

# Enterprise Rent A Car

Enterprise Rent A Car Pocket reference card.

Fill in the information needed on the card.

Print this card for all your department travelers to carry with them all the time.

The information on the card is what tells Enterprise where to make the charges to, so make sure you are using the right chartstring.

| Car Rental thro | ough Enterprise with CRBTA    |                 |                                                              |
|-----------------|-------------------------------|-----------------|--------------------------------------------------------------|
| RBTA # DBCA105  | Begin of Department Name: CSU | Car Rental thro | ough Enterprise with CRBTA                                   |
| Date            |                               | CRBTA # DBCA105 | Begin of Department Name: CSU                                |
| Location        |                               |                 | please provide the branch with your identification purposes: |
| Confirm #       |                               | CMS Code        |                                                              |
| CMS Code        |                               |                 | FUND - DEPT ID - CLASS                                       |
|                 | EUND DEDTID CLASS             |                 |                                                              |

# **SWABIZ**

The Southwest Airlines contract with the State of California (Discounted fares formerly known as YCAL fares) can now ONLY be accessed online through individual Traveler Accounts. Accounts are easy to set up, but must be done in advance of the trip reservation process. Print the following documents from the Accounts Payable website at

http://www.csus.edu/acpy/travel.htm.

BMSS - SWABIZ

SWABIZ Account Info Existing

SWABIZ Account Info NEW

SWABIZ Reservation Info

Setting up credit card accounts in SWABIZ

Setting up Internal Reference Number (IRN)

**Book Travel** 

**Special Offers** 

**Travel Tools** 

Rapid Rewards

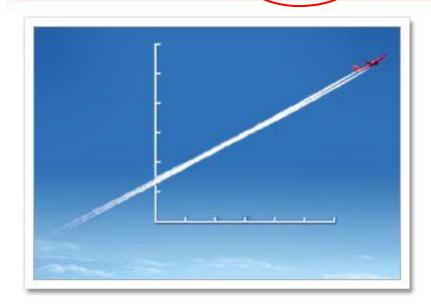

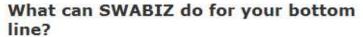

A few thousand dollars saved is a few thousand dollars earned. SWABIZ, Southwest Airlines online corporate booking tool, can save you a bundle. SWABIZ makes tracking travel easy and efficient. And of course, you get Southwest Airlines' famous low fares.

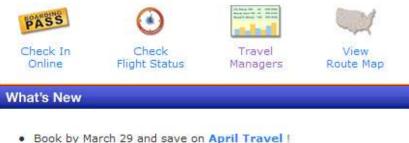

- We are currently accepting air reservations through August 24, 2007.
- Southwest Wins BTN Annual Airline Survey!

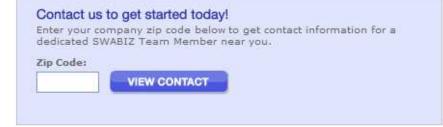

# To create a Traveler Account in SWABIZ with an Existing Rapid Rewards Account Number:

Logon to <a href="www.swabiz.com">www.swabiz.com</a>. Click on Book Travel.

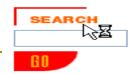

## Company Travel Reservation

Welcome to the company travel reservation area.

We are currently accepting reservations through August 24, 2007.

### Company ID

Please enter your company ID to access Southwest Airlines reservations.

Company ID

Continue >>

#### **Traveler Accounts**

Traveler Accounts are a new, optional feature on SWABIZ. Traveler Account

Create a Traveler Account

Login to an existing Traveler Account

Click on Login to an existing Traveler Account.

If you do NOT have a Rapid Rewards number, please print-out and follow the "SWABIZ Account Info NEW" instructions at http://www.csus.edu/acpy.

Key in Company ID, your Rapid Reward Number, and your password. Click Login.

our account and imber, please

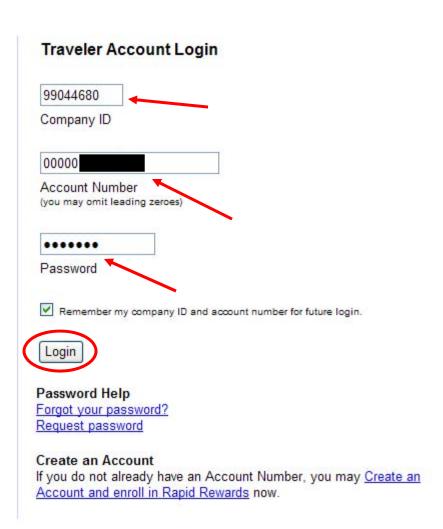

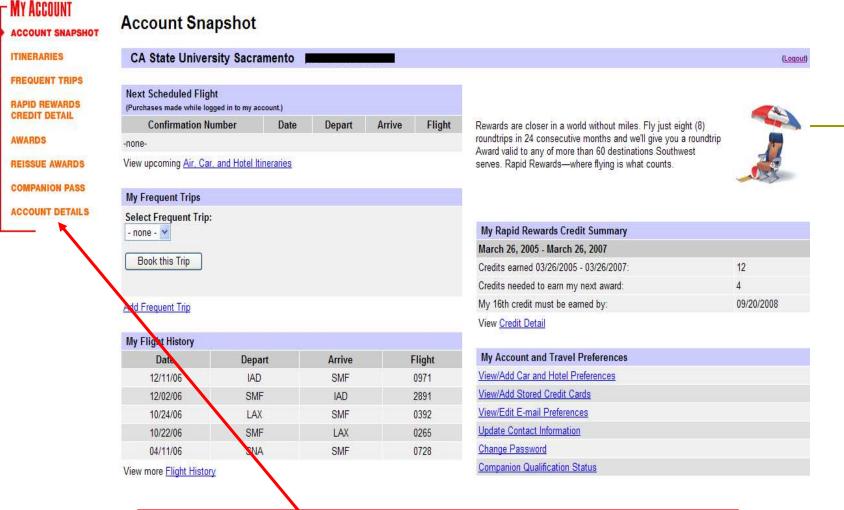

AWARDS

Your Account appear on the screen. Please click on Account Details to update information on the following pages.

#### **Edit Member Contact Information**

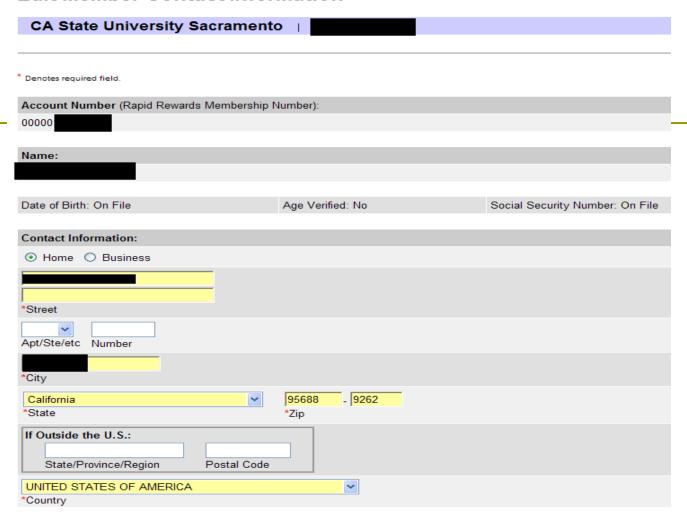

Update your Contact Info as needed. For ease, you may want to use your credit card billing Address and Phone Number.

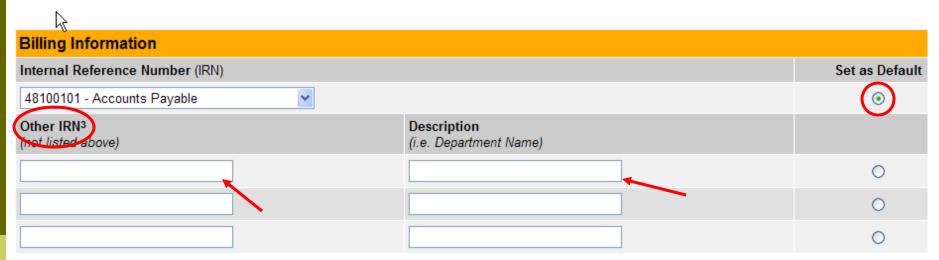

<sup>&</sup>lt;sup>3</sup> Up to 30 characters. Letters and numbers only. Please omit punctuation, special characters, and spaces. An internal reference number is a unique number used for your company's internal reporting purposes. This number may be cost center, billing number, etc.

## Drink Coupons Preference

- I want to receive drink coupons with my Awards (must be at least 21 years old).
- I do not want to receive drink coupons with my Awards.

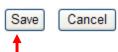

Under Billing Information - Other IRN, type in your 8-digit CMS CCR SpeedType Number and Description. Please check with your department or run the CMS Query "SAC8ALL\_CCR\_SPEEDTYPE\_LOOKUP." Select your Drink Coupons Preference before Saving.

| MY ACCOUNT ACCOUNT SNAPSHOT    | Edit E-mail Preferences                                                                                                    |                                  |                                 |
|--------------------------------|----------------------------------------------------------------------------------------------------|----------------------------------|---------------------------------|
| ITINERARIES                    | CA State University Sacramento                                                                                                    |                                  |                                 |
| FREQUENT TRIPS                 |                                                                                                    |                                  |                                 |
| RAPID REWARDS<br>CREDIT DETAIL | Denotes required field.                                                                                                    |                                  |                                 |
| AWARDS                         | Account E-mail Address                                                                                                    | E-mail Com                       | munications                     |
| REISSUE AWARDS                 | Note: This e-mail address will be used to send you secure account information only, and will not be                                                                                                    | Click 'n Save®                   | Rapid Rewards                   |
| COMPANION PASS                 | used for e-mail marketing purposes. Designate an e-mail address that is not shared with others.                                                                                                    | E-mail Updates                   | E-mail Updates                  |
| ACCOUNT DETAILS                | ©csus.edu                                                                                                    | ✓                                | ₩.                              |
| CONTACT                        | *Account E-mail Address                                                                                                    |                                  |                                 |
| INFORMATION                    | <mark>  Desus.edu</mark> *Re-enter E-mail Address                                                                                                    |                                  |                                 |
| E-MAIL PREFERENCES             | Ne-enter L-mai Address                                                                                                    |                                  |                                 |
| CREDIT CARDS                   | E-mail Communications                                                                                                    |                                  |                                 |
| CAR/HOTEL<br>PREFERENCES       | You may receive e-mail communications to multiple addresses. Select which communications you would                                                                                                    | like for each e-mail address e   | entered below.                  |
| CHANGE PASSWORD                | <ul> <li>Click 'n Save E-mail Updates: Weekly e-mails containing great travel specials, including our lowe</li> <li>Rapid Rewards E-mail Updates: Occasional e-mails containing special offers, information and presented to the containing special offers.</li> </ul> |                                  | 2                               |
| PRINT<br>MEMBERSHIP CARD       | Kapid Rewards E-mail Opdates: Occasional e-mails containing special offers, information and pr  (View our Privacy Policy)                                                                                                    | ogram news important for you     | Įs:                             |
| 10                             | Additional E-mail Addresses                                                                                                    | Click 'n Save®<br>E-mail Updates | Rapid Rewards<br>E-mail Updates |
|                                | @excite.com                                                                                                    |                                  |                                 |
|                                |                                                                                                    |                                  |                                 |
|                                |                                                                                                    |                                  |                                 |
|                                |                                                                                                    |                                  |                                 |
|                                |                                                                                                    |                                  |                                 |

Navigate to "E-Mail Preferences" to edit your Email Preferences and provide any Additional Email Addresses you desire before Saving.

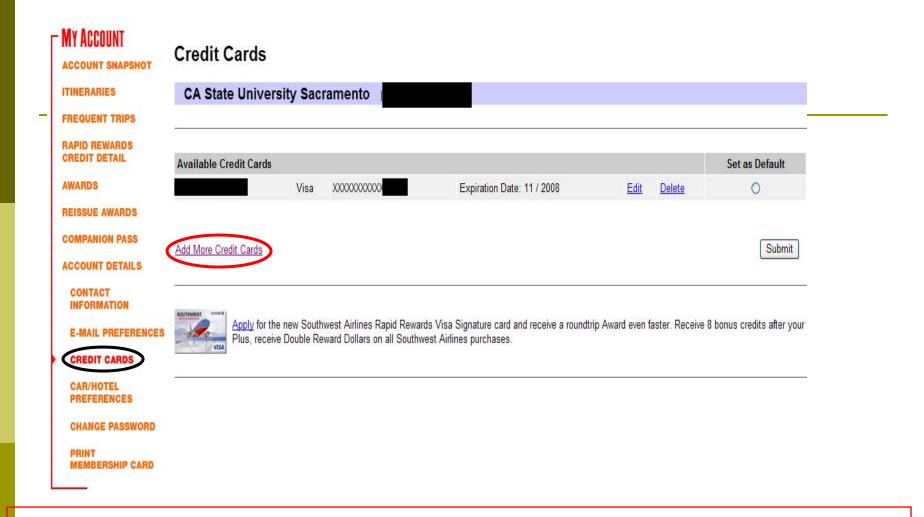

Navigate on the left to "Credit Cards."

Add your American Express Government Credit Card or other Credit Card

by clicking on "Add More Credit Cards."

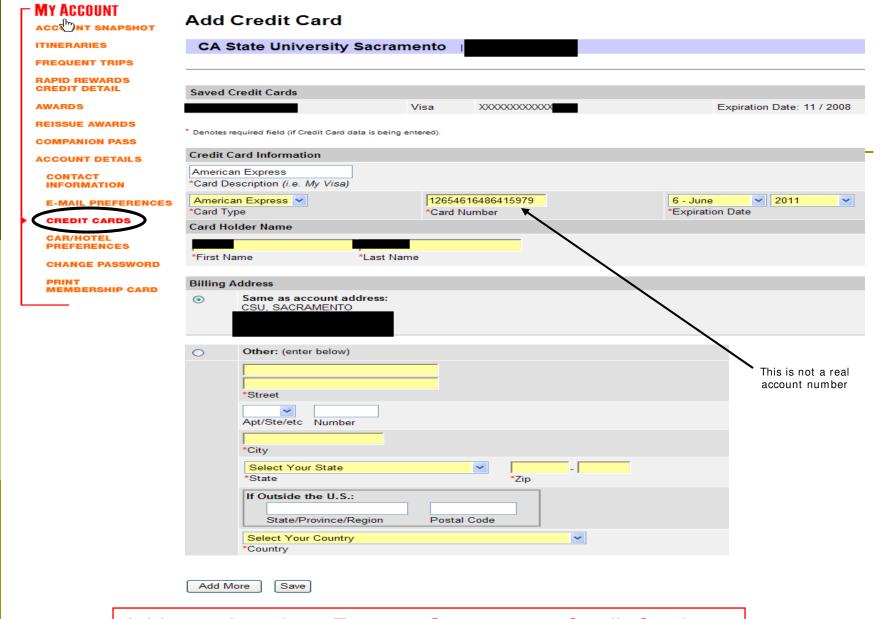

Add your American Express Government Credit Card or other Credit Card and click the "Next Step" button at bottom of page.

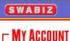

#### Save Frequent Trip

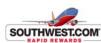

| CA State University Sacramento  Step 1. Account Information Step 2. Additional Information Step 3. Add Credit Card (optional) Step 4. Add Rental Carl/Hotel Preferences (optional) Step 5. Save Frequent Trips (optional) |                                                                 |
|----------------------------------------------------------------------------------------------------|-----------------------------------------------------------------|
| * Denotes required field (if Frequent Trip data is being entered).                                                                                                    |                                                                 |
| Frequent Trip                                                                                                    |                                                                 |
| Airport Preference                                                                                                    |                                                                 |
| Sacramento, CA - SMF  Home Airport                                                                                                    |                                                                 |
| Trip Details                                                                                                    |                                                                 |
| LAX Finance Meeting *Trip Name (i.e. Dallas Trip)                                                                                                    |                                                                 |
| Trip Description (Please limit description to 110 characters or less.)                                                                                                    |                                                                 |
| Sacramento, CA - SMF *Origin                                                                                                    | Los Angeles, CA - LAX *Destination                              |
| ○ One-Way                                                                                                    |                                                                 |
| Anytime Outbound Time                                                                                                    | Anytime Partime Return Time                                     |
| Billing Information                                                                                                    |                                                                 |
| My Am Exp Gov ♥ Form of Payment                                                                                                    | 47800101 - Accounting Services Reimb  Internal Reference Number |
| Add More Save                                                                                                    |                                                                 |

Optional – Navigate to "Frequent Trips" to create. Remember to select your credit card and CMS CCR SpeedType Number. Click on Save.

# Important Final Step

Once your Traveler Account has been updated with Sac State's Company ID in SWABIZ, you must contact Accounts Payable to activate your account in order to book reservations with the Department of General Services (DGS) State Discount.

Accounts Payable Main Line, at 86476 or email us at sactravel@csus.edu

OR the Director of Accounts Payable & Travel Susan Johnson, <a href="mailto:sjohns@csus.edu">sjohns@csus.edu</a>, at 86476

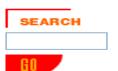

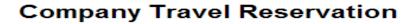

Welcome to the company travel reservation area.

We are currently accepting reservations through August 24, 2007.

### Company ID

Please enter your company ID to access Southwest Airlines reservations.

Company ID

Continue >>

#### **Traveler Accounts**

Traveler Accounts are a new, optional feature on SWABIZ. Traveler Accounts all

Create a Traveler Account

Login to an existing Traveler Account

# To create a NEW Traveler Account and

# Rapid Rewards Account in SWABIZ:

Logon to www.swabiz.com and click on Book Travel.

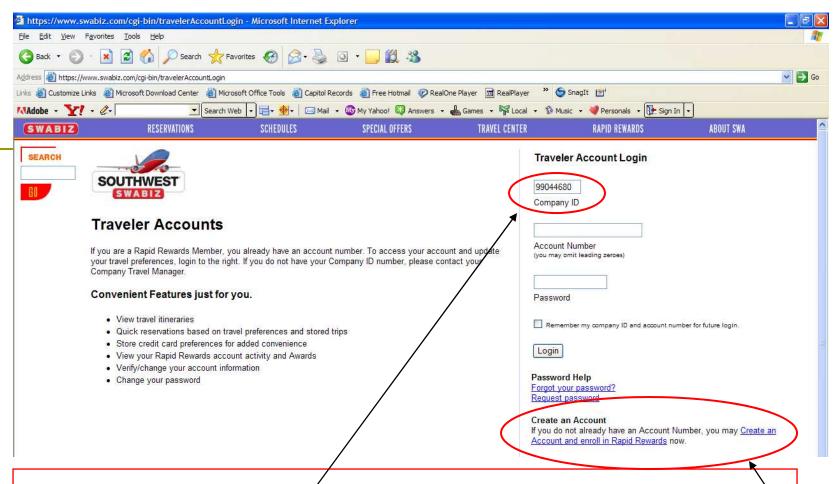

Enter Sacramento State's SWABIZ Company ID # (99044680), and click on "Create an Account and Enroll in Rapid Rewards" link.

If you have a Rapid Rewards number, please print-out the "SWABIZ Account Info Existing" instructions at http://www.csus.edu/acpy.

### SWABIZ

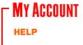

## **Rapid Rewards Online Enrollment**

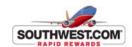

| Step 1. Account Information<br>Step 2. Additional Information<br>Step 3. Add Credit Card (optio<br>Step 4. Add Rental Car/Hotel I<br>Step 5. Save Frequent Trips (o | references (o     | ptional)               |                                                                       |       |
|----------------------------------------------------------------------------------------------------|-------------------|------------------------|-----------------------------------------------------------------------|-------|
| Note: If you already have an                                                                                                    | account num       | ber and password,      | ou may <u>log in now</u> to take advantage of all the convenient feat | ures. |
| * Denotes required field.                                                                                                    |                   |                        |                                                                       |       |
| Company ID                                                                                                    |                   |                        |                                                                       |       |
| If you do not know your Cor                                                                                                    | npany ID num      | iber, please contac    | your Company Travel Manager.                                          |       |
| 99044680                                                                                                    |                   |                        |                                                                       |       |
| *Company ID                                                                                                    |                   |                        |                                                                       |       |
|                                                                                                    |                   |                        |                                                                       |       |
| Account Information                                                                                                    |                   |                        |                                                                       |       |
| Name:<br>(First name must not contain initial                                                                                                    | ls and it must ma | atch government-issued | hoto identification.)                                                 |       |
| ▼ IM                                                                                                    | Α                 | Hornet                 | <b>Y</b>                                                              |       |
| Prefix *First Name                                                                                                    | M.I.              | *Last Name             | Suffix                                                                |       |

Enter Sac State's SWABIZ Company ID # (99044680). Enter your name as you wish it to appear on travel reservations.

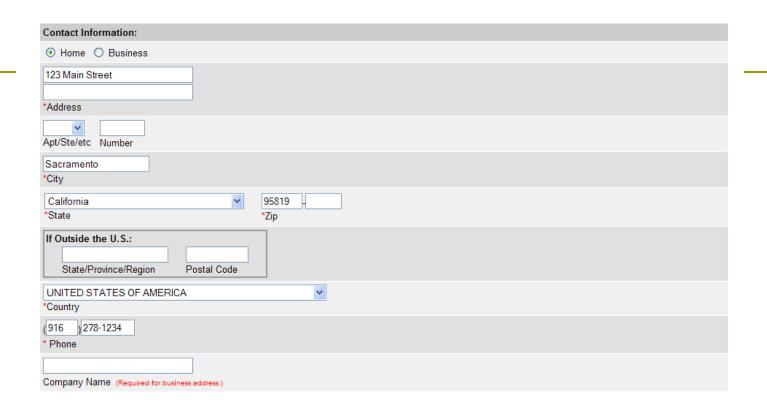

Enter your complete address. For ease, you may want to match your credit card billing address.

| Account E-mail Address:                                                    |                                                                                                    |
|----------------------------------------------------------------------------|----------------------------------------------------------------------------------------------------|
| Note: This e-mail address will be ເ<br>nail address that is not shared wit | used to send you secure account information only, and will not be used for e-mail marketing purposes. Please designate an eith others. |
| horneti@csus.edu                                                           |                                                                                                    |
| Account E-mail Address                                                     |                                                                                                    |
| horneti@csus.edu                                                           |                                                                                                    |
| Re-enter E-mail Address                                                    |                                                                                                    |
|                                                                            |                                                                                                    |
| Set Password:                                                              |                                                                                                    |
| he password must be between 6                                              | and 12 characters. (Example: test123 )                                                                                                 |
| Please make note of the password                                           | d as it will not be redisplayed and for security purposes we are unable to provide the password if you contact us via telephone        |
| •••••                                                                      |                                                                                                    |
| Enter Password                                                             |                                                                                                    |
|                                                                            |                                                                                                    |
| •••••                                                                      |                                                                                                    |

Enter your email address and create a Rapid Rewards password.

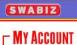

HELP

## **Account Setup**

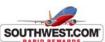

|                                                                                                    |                                                                | RAPID REWARDS |
|----------------------------------------------------------------------------------------------------|----------------------------------------------------------------|---------------|
| <b>CA State University</b>                                                                                                    | Sacramento   IM A HORNET                                       |               |
| Step 1. Account Information  Step 2. Additional Information  Step 3. Add Credit Card (optional)  Step 4. Add Rental Car/Hotel Prefer  Step 5. Save Frequent Trips (option |                                                                |               |
| * Denotes required field.                                                                                                    |                                                                |               |
| 02/03/1951<br>*Date of Birth<br>(MM/DD/YYYY)                                                                                                    | 9876 Last 4 digits of Social Security Number - optional (6789) |               |
| College Information:                                                                                                    |                                                                |               |
| ☐ I am a college student between                                                                                                    | een the ages of 18 and 23.                                     |               |
| School Name<br>(Required for college student enrollmen                                                                                                    | t)                                                             |               |

Complete the required fields of Additional Information.

| (View our Privacy Policy)                                                                                                    |                                                                                                    |                                                    |                                            |
|----------------------------------------------------------------------------------------------------|----------------------------------------------------------------------------------------------------|----------------------------------------------------|--------------------------------------------|
| E-mail Addresses                                                                                                    |                                                                                                    | Click 'n Save <sup>®</sup><br>E-mail Updates       | Rapid Rewards<br>E-mail Updates            |
| horneti@csus.edu                                                                                                    |                                                                                                    |                                                    |                                            |
|                                                                                                    |                                                                                                    |                                                    |                                            |
|                                                                                                    |                                                                                                    |                                                    |                                            |
|                                                                                                    |                                                                                                    |                                                    |                                            |
|                                                                                                    |                                                                                                    |                                                    |                                            |
| Billing Information Internal Reference Number (IRN) Select Company IRN Other IRN                                                                                                    | Description                                                                                                    |                                                    | Set as Default                             |
| Internal Reference Number (IRN) Select Company IRN                                                                                                    | Description                                                                                                    |                                                    | 5.500.000000                               |
| Internal Reference Number (IRN) Select Company IRN Other IRN¹ (not listed above)                                                                                                    | (i.e. department name)                                                                                                    |                                                    | 555000000000                               |
| Internal Reference Number (IRN)  Select Company IRN   Other IRN¹                                                                                                    |                                                                                                    | Reimb                                              | 555000000000                               |
| Internal Reference Number (IRN) Select Company IRN Other IRN¹ (not listed above)                                                                                                    | (i.e. department name)                                                                                                    | Reimb                                              | 555000000000                               |
| Internal Reference Number (IRN) Select Company IRN ✓ Other IRN¹ (not listed above) 47800101                                                                                                    | (i.e. department name) Accounting Services R                                                                                                    |                                                    | •                                          |
| Internal Reference Number (IRN) Select Company IRN ✓ Other IRN¹ (not listed above) 47800101                                                                                                    | (i.e. department name)  Accounting Services R  Accounting Services R                                                                                                    | d spaces. An internal reference number is a unique | 0 0                                        |
| Internal Reference Number (IRN)  Select Company IRN  Other IRN¹ (not listed above)  47800101  ¹ Up to 17 characters. Letters and numbers or purposes. This number may be cost center, be  Rapid Rewards - Drink Coupons F | (i.e. department name)  Accounting Services R  Accounting Services R  In the services R  In the services R |                                                    | number used for your company's internal re |

Select your Email Preferences. Under Billing Information - Other IRN, type in your 8-digit CMS CCR SpeedType Number and Description. Please check with your Department or run the CMS Query "SAC8ALL\_CCR\_SPEEDTYPE\_LOOKUP." Choose your Drink Coupons Preference and click "Submit."

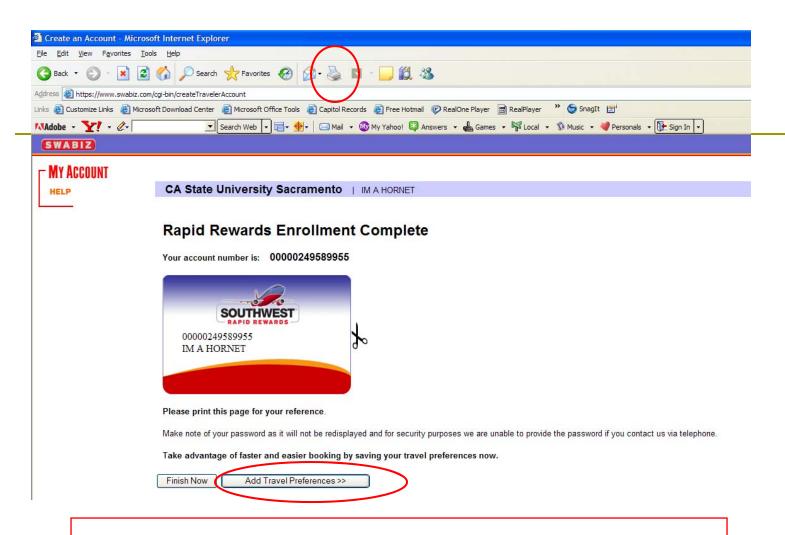

Print your Rapid Rewards Enrollment card and save this number for your records.

Click on "Add Travel Preferences."

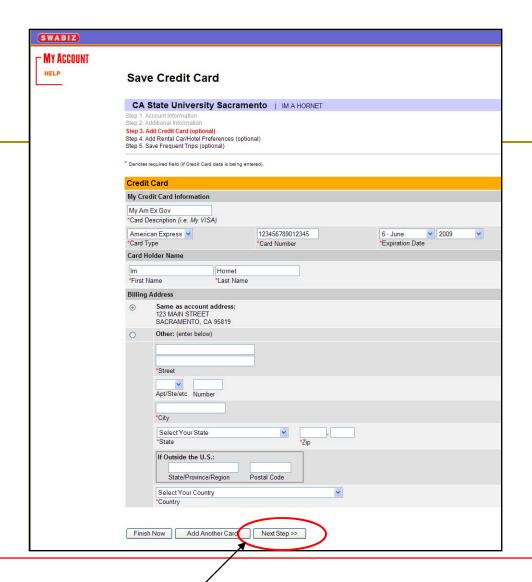

Add your American Express Government Credit Card or other Credit Card and click the "Next Step" button at bottom of page.

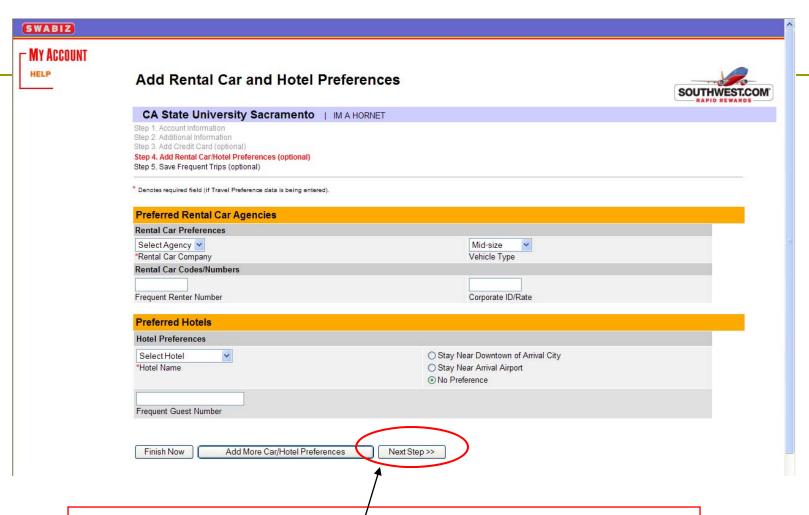

Skip the Rental Car and Hotel section (not available) and click "Next Step" on bottom of page.

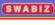

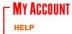

#### Save Frequent Trip

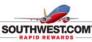

| sp 1. Account Information pp 2. Additional Information pp 3. Add Credit Card (optional) pp 4. Add Rental Car/Hotel Preferences (optional) pp 5. Save Frequent Trips (optional) |                                      |
|----------------------------------------------------------------------------------------------------|--------------------------------------|
| enotes required field (if Frequent Trip data is being entered).                                                                                                    |                                      |
| requent Trip                                                                                                    |                                      |
| irport Preference                                                                                                    |                                      |
| Sacramento, CA - SMF ome Airport                                                                                                    |                                      |
| rip Details                                                                                                    |                                      |
| AX Finance Meeting<br>Frip Name (i.e. Dallas Trip)                                                                                                    |                                      |
| ip Description (Please limit description to 110 characters or less.)                                                                                                    |                                      |
| Sacramento, CA - SMF                                                                                                    | Los Angeles, CA - LAX *Destination   |
| One-Way                                                                                                    |                                      |
| Anytime vultound Time                                                                                                    | Anytime Return Time                  |
| illing Information                                                                                                    |                                      |
| ∕ly Am Exp Gov ▼                                                                                                    | 47800101 - Accounting Services Reimb |

Enter your home airport and create frequent trips if desired. Remember to select your credit card and CMS CCR SpeedType Number. Click on Finished.

### Important Final Step

Once you have set-up your SWABIZ Traveler Account, you must contact <u>Accounts Payable</u> to activate your account in order to book reservations.

Accounts Payable Main Line at 86476 or email us at sactravel@csus.edu

OR the Director of Accounts Payable & Travel Susan Johnson, <a href="mailto:sjohns@csus.edu">sjohns@csus.edu</a>, at 86476

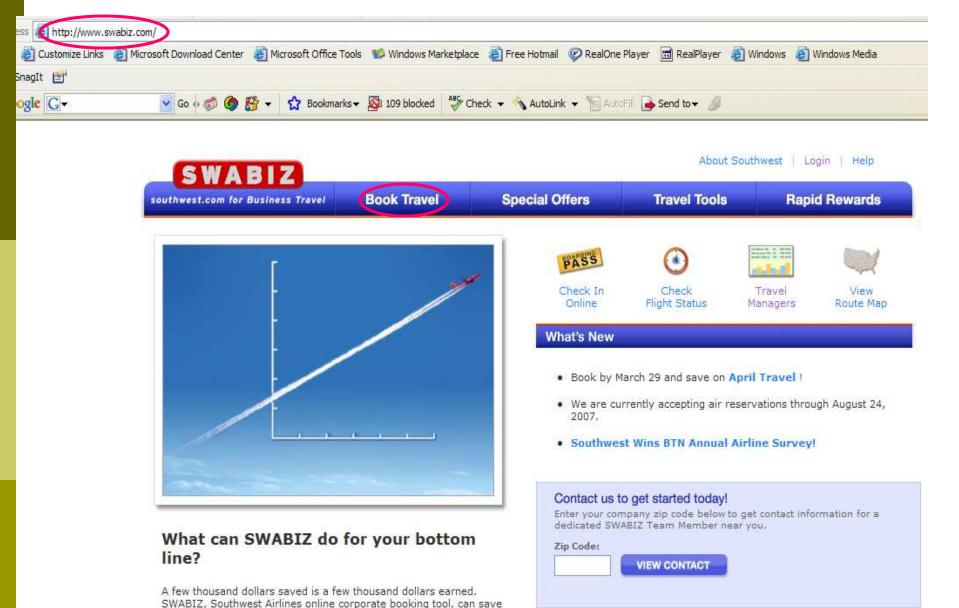

To make reservations: Go to www.swabiz.com and click on Book

Travel.

76

**Book Travel** 

**Special Offers** 

Travel

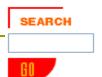

#### **Company Travel Reservation**

Welcome to the company travel reservation area.

We are currently accepting reservations through August 24, 2007.

#### Company ID

Please enter your company ID to access Southwest Airlines reservations.

Company ID

Continue >>

#### **Traveler Accounts**

Traveler Accounts are a new, optional feature on SWABIZ. Traveler Account

Create a Traveler Account

Login to an existing Traveler Account

Click on Login to an existing Traveler Account.

**Book Travel** 

**Special Offers** 

**Travel Tools** 

Rapid Rewards

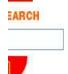

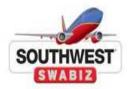

#### **Traveler Accounts**

If you are a Rapid Rewards Member, you already have an account number. To access your account and update your travel preferences, login to the right. If you do not have your Company ID number, please contact your Company Travel Manager.

#### Convenient Features just for you.

- · View travel itineraries
- · Quick reservations based on travel preferences and stored trips
- Store credit card preferences for added convenience
- · View your Rapid Rewards account activity and Awards
- Verify/change your account information
- Change your password

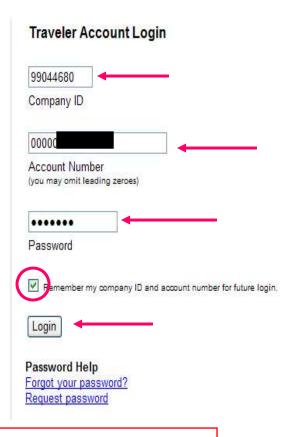

At the Traveler Accounts screen, enter Sac State's Company ID # (99044680), your personal Rapid Rewards # and your Rapid Rewards Password. Click on "Login." If you like, you can check the box so it will remember your company ID and acct. # for future login. You will just need to remember your password in the future.

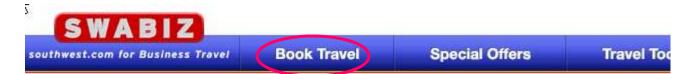

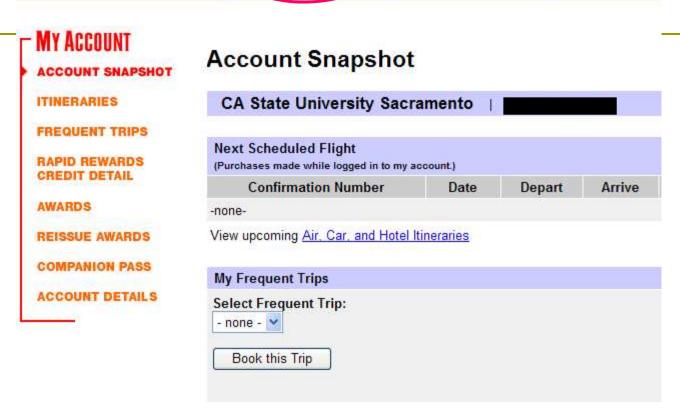

Click on Book Travel.

#### Standard Reservation

Additional Options: Rapid Rewards Awards Reservations Rapid Rewards Companion Pass Reservations

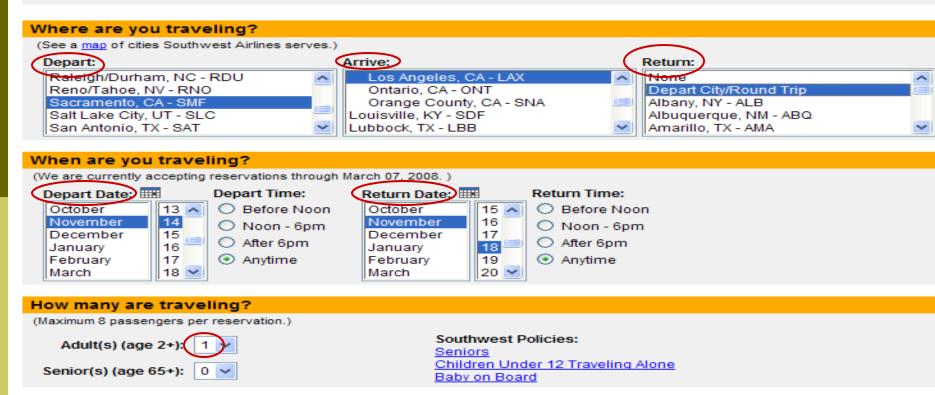

#### Do you have a promotion code? (Optional)

(If you have a Southwest Airlines code for discount off of air fare, please enter below.)

#### Promotion Code:

Please Note: When entering a promotion code, the fares displayed on the following page will only include those fares that are valid with your promotion code. To see all fares available for the cities and travel dates selected, please use the "Check Fares from..." link at the top of that page.

#### Ready to go?

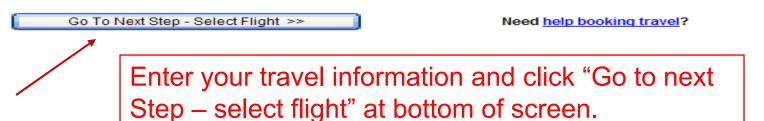

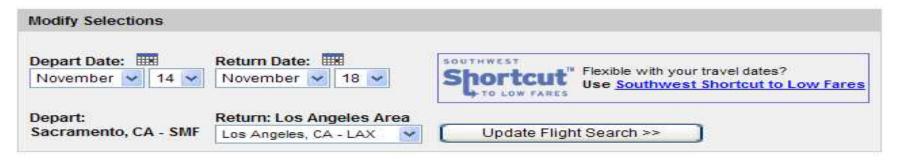

| Fares do not include government fees and taxes. |        |         |       | More ->                   | -                              | ->                           | -                           | -                         | -> End                              |                             |
|-------------------------------------------------|--------|---------|-------|---------------------------|--------------------------------|------------------------------|-----------------------------|---------------------------|-------------------------------------|-----------------------------|
| Flight                                          | Depart | Arrive  | Stops | Travel<br>Time<br>(hh:mm) | Refundable<br>Anytime<br>\$124 | Restricted<br>Fares<br>\$106 | Advance<br>Purchase<br>\$96 | Discount<br>Fares<br>\$76 | Promotional<br>Fares<br>\$59 - \$69 | Internet<br>One-way<br>\$59 |
| 133                                             | 6:20am | 7:40am  | N/S   | 1:20                      | 0                              | 0                            | 0                           | 0                         | 0                                   | •                           |
| 2635                                            | 8:00am | 9:20am  | N/S   | 1:20                      | 0                              | 0                            | 0                           | 0                         | Unavailable                         | Unavailable                 |
| 1668                                            | 9:40am | 11:00am | N/S   | 1:20                      | 0                              | 0                            | 0                           | 0                         | 0                                   | 0                           |

| Select Returning Flight<br>Los Angeles, CA to Sacramento, CA (Sunday, November 18 2007) |        |         |       |                           |                                |                              |                             |                           |                                     |                                    |
|-----------------------------------------------------------------------------------------|--------|---------|-------|---------------------------|--------------------------------|------------------------------|-----------------------------|---------------------------|-------------------------------------|------------------------------------|
| Fares do not include government fees and taxes.                                         |        |         |       |                           | More 🔷                         | -                            | -                           | -                         | -                                   | -> End                             |
| Flight                                                                                  | Depart | Arrive  | Stops | Travel<br>Time<br>(hh:mm) | Refundable<br>Anytime<br>\$124 | Restricted<br>Fares<br>\$106 | Advance<br>Purchase<br>\$96 | Discount<br>Fares<br>\$76 | Promotional<br>Fares<br>\$59 - \$69 | Internet<br>One-way<br>Unavailable |
| 337                                                                                     | 8:10am | 9:30am  | N/S   | 1:20                      | 0                              | 0                            | 0                           | 0                         | 0                                   | Unavailable                        |
| 1486                                                                                    | 9:00am | 10:20am | N/S   | 1:20                      | 0                              | 0                            | 0                           | 0                         | •                                   | Unavailable                        |

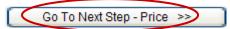

There are no CA State contracted fares. Select your flight by clicking on button next to desired flight and click "Go To Next Step – Price >>."

#### Southwest Airlines Air Itinerary and Pricing

| Air Itinerary |        |     |       |         |        |                                                                               |  |
|---------------|--------|-----|-------|---------|--------|-------------------------------------------------------------------------------|--|
| Trip          | Date   | Day | Stops | Routing | Flight | Routing Details                                                               |  |
| Depart        | Nov 14 | Wed | N/S   | SMF-LAX | 133    | Depart Sacramento (SMF) at 6:20 AM<br>Arrive in Los Angeles (LAX) at 7:40 AM  |  |
| Return        | Nov 18 | Sun | N/S   | LAX-SMF | 1486   | Depart Los Angeles (LAX) at 9:00 AM<br>Arrive in Sacramento (SMF) at 10:20 AM |  |

| Pricing           |        |         |                      |           |               |        |                  |              |          |
|-------------------|--------|---------|----------------------|-----------|---------------|--------|------------------|--------------|----------|
| Passenger<br>Type | Trip   | Routing | Type of Fare         | Base Fare | U.S.<br>Taxes | PFC    | Security<br>Fee1 | Passenger(s) | Total    |
| Adult             | Depart | SMF-LAX | Promotional Any Time | \$54.88   | \$7.52        | \$4.50 | \$2.50           | 1            | \$69.40  |
| Adult             | Return | LAX-SMF | Promotional Any Time | \$54.88   | \$7.52        | \$4,50 | \$2.50           | -1           | \$69.40  |
|                   |        |         | Total                | \$109.76  | \$15.04       | \$9.00 | \$5.00           |              | \$138.80 |

<sup>1</sup> Security Fee is the government-imposed September 11th Security Fee.

#### I accept the conditions of travel for Fare Types listed above and want to complete this purchase.

(Note: Please click on each Fare Type link individually to view associated rules, as the restrictions for each fare may vary slightly.)

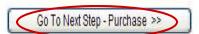

Click on "Go to Next Step – Purchase" at bottom of screen.

# Adult Passenger 1: First Name: Last Name: Suffix: Rapid Rewards Account Number:1 SUSAN JOHNSON Add/Edit Disability Assistance Options 1 Enter your Rapid Rewards Account number to ensure your Rapid Rewards credits will post to your account within seven to ten days after

#### Apply Travel Funds

Account # is not real

If you have funds from an unused or cancelled reservation, **southwest**giftcards™, or Southwest Luv Vouchers you may apply them toward the purchase of this reservation.

completion of your flight. You may omit the spaces and leading zeros. Rapid Rewards is our frequent flyer program.

Apply Travel Funds

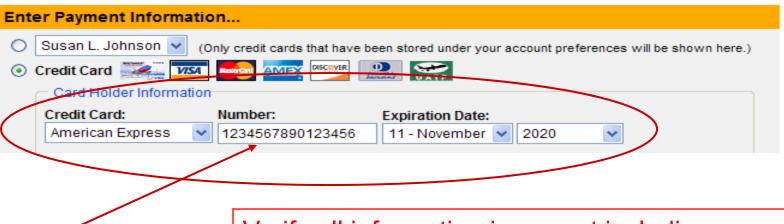

Verify all information is correct including your Credit Card payment information.

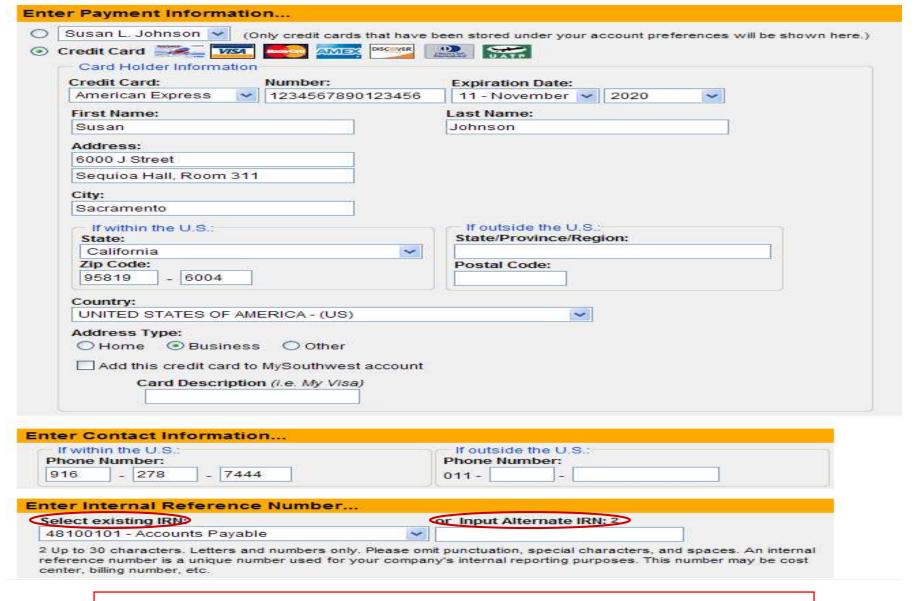

Make sure Name and Address match Credit Card Billing information. Select or manually enter your Internal Reference Number (CMS CCR SpeedType).

| Send confirmation via                                                                                                    |                 |
|----------------------------------------------------------------------------------------------------|-----------------|
| Please select how you would like to receive your Ticketless Travel receipt.  (Note: Receipts contain confidential billing information. You must select e-mail as your preceipt delivery option in order to enroll in Click 'n Save® E-mail Updates.) | eferred         |
| E mail to     or Enter Alternate E-mail Address                                                                                                    |                 |
| sjohns@csus.edu v                                                                                                    |                 |
| ☐ I would like a free subscription to Click 'n Save® E-mail Updates for advance<br>notice of southwest.com specials. (A confirmation of enrollment will be sent via email)                                                                           |                 |
| O Fax to -                                                                                                    |                 |
| Ticketless Travel Itineraries can be sent to U.S. fax numbers only. If you reside outside to cannot provide a U.S. fax number, please provide a valid e-mail address for your Ticketle Itinerary receipt.                                            |                 |
| Let them know you are on your way                                                                                                    |                 |
| E-mail Itinerary                                                                                                    |                 |
| (Note: Itineraries do not contain confidential billing information)                                                                                                    |                 |
| Purchase Summary                                                                                                    |                 |
| Item Description                                                                                                    | Due Now         |
| Air Total amount, including tax, that will be charged to your credit card.                                                                                                    | \$ 138.80       |
| Before completing your purchase, please verify your <u>Passenger Names</u> are correct. Change<br>Passenger Names after selecting the "I Want To Purchase This Air Travel" button could res<br>ncrease.                                              |                 |
| I Want To Purchase This Air Travel Start Over Need h                                                                                                    | elp booking tra |
| Enter or update email addresses for emailed receipts a                                                                                                    | nd              |

Enter or update email addresses for emailed receipts and itineraries. Click on "I want to Purchase this Air Travel."

### Questions or Problems?

#### Please contact Accounts Payable at

Accounts Payable Main Line at 86476 or email us at <a href="mailto:sactravel@csus.edu">sactravel@csus.edu</a>

OR the Director of Accounts Payable & Travel Susan Johnson, 86476, <a href="mailto:sjohns@csus.edu">sjohns@csus.edu</a>

### Moving & Relocation

How to bill the University directly for moving and relocation expenses for new Faculty or Staff:

Employee selects a moving company from the approved moving companies list. Once the employee decides what company they are going to use, they need to notify their department with the moving company's name.

The department will submit a requisition in CMS in the *Employee's* name. There should be two lines on the requisition. One line for the employee's total estimated expenses and the second line for the moving company. When the requisition is sourced to a purchase order, the department needs to tell the employee what the purchase order number is. The employee gives the company the purchase order number to bill the University directly.

Employee needs to tell the company to put the purchase order number on the invoice.

The invoice must be approved for payment before it can be paid. AP will send the invoice to the department for approval.

If the invoice from the moving company is more than what is allowed for the move, the remaining balance is the responsibility of the employee.

The rest of the moving expenses are put on a travel expense claim and submitted to the AP for payment. Moving and Relocation expenses are paid within 2-3 days barring **no** problems with the claim.

More detail of processing moving and relocation expenses available at <a href="http://www.csus.edu/acpy/relocation\_travel.htm">http://www.csus.edu/acpy/relocation\_travel.htm</a>.

Scope

**Definitions** 

Reimbursement Expenses for Moving and Relocation

Procedure for Payment of Claims

Reimbursement for Sale of Residence

Settlement of a Lease

Temporary Relocation Allowance

Appointing Authority for Reimbursement

Repayment of Moving & Relocation Expenses Reimbursements

Institution Responsibility

Effect of Memorandum of Understanding on Internal

**Procedures** 

Qualified Moving Expenses

Non-Qualified Moving Expenses

#### Reference:

Policy & Regulations Governing Travel -

http://www.csus.edu/acpy/relocation\_travel.htm

Internal Revenue Service Publications 521 - Moving Expenses <a href="http://www.irs.gov/pub/irs-pdf/p521.pdf">http://www.irs.gov/pub/irs-pdf/p521.pdf</a>

#### Purpose:

To set forth policy and procedures governing the payment of moving and relocation expenses for non-exclusively represented employees at the twenty-three campuses and the Office of the President. ABA's goal is to guide the Campus Community in complying with the Trustees' and Campus Procedures governing moving and relocation expenses to assist them in ensuring that only appropriate expenditures are being incurred. Policy & Regulations governing moving and relocation HR 2006-25 <a href="http://www.calstate.edu/HRAdm/pdf2007/TL-BEN2007-18.pdf">http://www.calstate.edu/HRAdm/pdf2007/TL-BEN2007-18.pdf</a>.

#### Scope:

- A. Current employees. Whenever a current CSU employee is required by the current appointing authority to change his/her place of residence because of a change in assignment, promotion, or other reason related to the employee's duties deemed to be in the best interests of the CSU, such employee shall receive reimbursement for his/her actual, necessary, and reasonable moving and relocation expenses. To qualify for reimbursement, the new primary job location must be at least 50 miles farther from the employee's former home than the old primary job location. The appointing authority may authorize exceptions to this requirement in cases where it creates unusual and unavoidable hardship for employees.
- B. Initial appointments. An individual who has been offered a position within the CSU by an appointing authority and has accepted such appointment, may receive reimbursement for his/her actual, necessary, and reasonable moving and relocation expenses. This provision applies to an employee of a CSU campus who accepts an ongoing assignment at another CSU campus. Every appointee will not be authorized moving and relocation expense reimbursements. The determination of who is to receive such reimbursements and the amount of such reimbursements shall be made by the appointing authority.

C. Temporary appointments. A current CSU employee who accepts a long-term temporary assignment offered by a CSU appointing authority, other than his/her current appointing authority, may receive a temporary relocation allowance. To receive consideration for this allowance, the employee's temporary job location must be at least 50 miles farther from the employee's permanent residence than the former job location. (The appointing authority for the temporary assignment may authorize exceptions to this requirement in cases where it creates unusual and unavoidable hardship for temporary employees.) The temporary employee must also maintain a permanent residence in the vicinity of the former job location for the duration of the temporary appointment.

Temporary relocation allowances will not be automatically authorized for every temporary appointee meeting the requirements identified above. The determination of who is to receive such an allowance, and the amount of any such allowance, shall be made by the temporary appointing authority subject to the requirements of these procedures.

D. Reimbursement of relocation expenses shall be payable from monies made available for such purpose by the appointing authority. In addition, relocation expenses incurred by newly-appointed Presidents shall be reimbursed by the appropriate campus.

#### **Definitions**

For the purpose of these procedures, the following definitions will apply:

- A. "Appointing authority" shall mean the Chancellor or campus President, as appropriate.
- B. "Chancellor" and "President" shall include designees.
- C. "Campus" shall include the headquarters office as well as any one of the campuses of the CSU.
- D. "Household goods" means personal effects and items used or to be used in the employee's residence necessary for the maintenance of a household.
- E. "Long term temporary assignment" shall normally mean an assignment period of six months or more.
- F. "Employee" refers to either a current CSU employee or an individual who has been offered a position within the CSU by an authorized authority and has accepted such offer.

Reimbursement Expenses for Moving and Relocation.

Full or partial reimbursement, within budgetary constraints, may be allowed for the actual and necessary expenses incurred for packing, insurance, transportation, storage in transit (not to exceed 60 calendar days), and unpacking and installation of the employee's household goods at the new residence, when properly documented by invoices and receipts. Should employees elect to move themselves, reimbursement for such moves may not exceed the costs that would have been incurred had a commercial firm been used.

An employee and spouse or domestic partner may be reimbursed for relocation travel (defined as a one-way trip from the former residence to the general area of the new campus or other primary job location) in accordance with the CSU Internal Procedures Governing Travel Expenses and Allowances. (When authorized, travel expenses for spouses or domestic partners will be reimbursed on the same basis as travel expenses for employees.)

An employee and spouse or domestic partner may be reimbursed for actual lodging expenses, supported by a voucher, plus meal and incidental expenses in accordance with Section 105 of the CSU Internal Procedures Governing Travel Expenses and Allowances; Rates for Housing and Lodging. When authorized, lodging, meal, and incidental expenses for spouses or domestic partners will be reimbursed on the same basis as subsistence expenses for employees.

- A. This allowance shall not be paid for more than 60 days unless the appointing authority has determined in advance that the search for a new residence will result in unusual and unavoidable hardship for an employee and spouse or domestic partner and, therefore, has granted an exception.
- B. This allowance shall terminate immediately upon establishment of a permanent residence.

Procedure for Payment of Claims.

Receipts or invoices verifying the actual costs of a move shall be submitted directly by the employee to his/her appropriate appointing authority or designee.

If reimbursement is approved by the appointing authority, appropriate claim forms shall be sent to the State Controller's Office. The State Controller's Office shall reimburse the employee directly or pay the carrier directly upon receipt of the claim forms.

The appointing authority may contract directly with a carrier for moving and relocation services.

Reimbursement for Sale of Residence.

Whenever an employee is required to change assignment and designated place of work which requires the sale of a residence, the employee may be reimbursed for actual and necessary selling costs as determined by prevailing practices within the area of sale. Claims for reimbursement must be substantiated by the seller's closing escrow statement and other pertinent supportive documents. Actual and necessary selling costs may include:

- A. Brokerage commission
- B. Title insurance
- C. Escrow fees
- D. Prepayment penalties
- E. Taxes, charges and fees fixed by local authority required to consummate the sale of the residence
- F. Miscellaneous seller's costs customary to the area may be reimbursed if determined appropriate by the appointing authority

Actual and necessary selling costs will be reimbursed for that portion of the dwelling the employee actually occupies if the employee owns and resides in a multi-family dwelling.

Claims for the sale of a residence must be submitted within one year following the date the employee reports to the new work location designated by the appointing authority. An extension may be granted by the appointing authority upon receipt of evidence warranting such extension.

Reimbursement for sale of a residence that does not conform to these procedures may be granted when the appointing authority has determined that reimbursement is reasonable in light of the individual circumstance and that the employee will otherwise be subject to hardship by reason of the change of residence.

Settlement of a Lease.

Whenever an employee is required to change an officially designated place of work and such change requires the settlement of a lease on the employee's former residence, the employee may receive the actual and necessary cost of settlement of the unexpired lease for a maximum of one year. Claims for settlement of a lease shall be documented and itemized and submitted to the appointing authority within six months following the new reporting date; however, the appointing authority may grant an extension upon receipt of evidence warranting such extension prior to the expiration of the six-month period. Reimbursement shall not be allowed if the appointing authority determines that the employee knew or reasonably should have known that relocation was imminent before entering into a lease agreement.

Temporary Relocation Allowance.

A temporary relocation allowance to defer the cost of housing may be authorized for the duration of a temporary appointment as described in Section 200C. The allowance may be negotiated at any rate up to and including 75% of the current long-term in-state travel subsistence allowance (see Section 105A of the CSU Internal Procedures Governing Reimbursement for Travel Expenses and Allowances; Rates for Housing and Lodging). The full temporary relocation allowance paid to an employee as reimbursement must be supported by a voucher, lease agreement, or other documentation reflecting actual housing expenses. Reimbursement may be claimed by the employee, via the submission of appropriate receipts, no more frequently than once per month. Housing expenses for long-term temporary employees may also be paid directly by the temporary appointing authority up to the maximum reimbursement level noted above.

Appointing Authority for Reimbursements.

The Chancellor or campus President shall approve, deny, or grant exceptions for all moving and relocation reimbursements. The Chancellor or President may also authorize reimbursement for actual, necessary, and reasonable relocation expenditures not identified in these procedures. Any such reimbursement shall be documented and paid in accordance with established accounting practices. Authorization from the Chancellor or President may not be delegated to a person in a position lower than the principal business officer.

Repayment of Moving and Relocation Expenses Reimbursements.

If an employee whose moving or relocation expenses have been reimbursed does not continue his/her employment with the CSU for a period of at least two years (unless discontinuance of the employment was the result of death, disability, or other similar unexpected cause beyond the control of the employee as determined by the appointing authority), the employee or appropriate representative shall repay the following percentage of the amount received for reimbursement for such moving and relocation expenses:

- A. 100% if employed less than 6 months.
- B. 75% if employed at least 6 months but less than 12 months.
- C. 50% if employed at least 12 months but less than 18 months.
- D. 25% if employed at least 18 months but less than 24 months.

This provision does not apply to temporary relocation allowances as described in Section 206.

#### Institution Responsibility.

The campus shall ensure that a copy of these procedures is given to the employee upon notice to the employee of an impending move.

Effect of Memorandum of Understanding on Internal Procedures.

Notwithstanding any other provision of these Internal Procedures, if a Memorandum of Understanding entered into pursuant to the Higher Education Employer-Employee Relations Act is in conflict with these provisions, the terms of the Memorandum of Understanding and not the provisions of the Internal Procedures shall govern as to those employees covered by the Memorandum of Understanding.

#### Tax Treatment of Moving Expenses:

Nontaxable Expenses – Under Internal Revenue Service (IRS) regulations, nontaxable (i.e., deductible) moving expenses reimbursed by an employer, or paid to a third party on behalf of an employee, are excludable from an employee's gross income provided that the move is closely related to the start of work and meets both the time and distance tests. If the requirements of all three tests are not met, any payments made for moving expenses will be taxable and must be reported.

#### Responsibilities:

It is the responsibility of the department head to approve the payment of moving expenses.

Accounts Payable is responsible for reviewing all supporting documentation to verify that the amounts claimed are allowable and that the documents were properly approved prior to making the payment or that adequate post audit reviews are performed.

Qualified moving expenses are reasonable expenses of moving household goods and personal effects from the former to the new residence as well as travel and lodging expenses incurred in the related move. Qualified moving expenses are not taxable income if all the following criteria are met:

- ◆ The federal time test is satisfied. To meet the federal time requirement, an employee must work full-time for 39 weeks during the 12 months immediately following the move.
- ◆ The federal distance test is satisfied. To meet the distance test, the employee's new headquarter must be at least 50 miles farther from the employee's former residence compared to the distance between the former residence and the old headquarter.
- ◆ The Internal Revenue Service requirements of an accountable plan are satisfied. To meet account plan requirements, the employer's reimbursement plan must meet three requirements: 1) business connection, 2) substantiation, and 3) return of excess, unsubstantiated advance amounts within reasonable time frames. The CSU's current procedures meet the accountable plan requirements.

Nonqualified moving expenses are the expenses that do not meet the Internal Revenue Service's definition of qualified expenses and, therefore, are reportable and taxable as income. The following moving and relocation expenses incurred will be reportable as taxable income:

- ♦ Meals connected with the move
- ◆ Pre-move house hunting trips
- ◆ Temporary living expenses
- ◆ Sales or purchase of a residence
- ◆ Leases, unexpired or new
- ◆ Storage more than 30 days after moving into residence
- Mileage reimbursement in excess of the federal moving expense mileage rate
- ♦ Moving expenses that do not meet the time or distance tests

#### Accounts Receivable Letters 30 Days

All travel advances must be substantiated by a travel expense claim (including required receipts) within 30 days of the return date. Any amount advances in excess of actual expenses is to be repaid to the University within 30 days upon completion of the trip. Any money outstanding longer than 30 days is considered income to the traveler and will be reported to the Internal Revenue Service.

The Accounting Services Department follows these steps to collect any travel advances not cleared within 30 days of the return date:

A collection letter is sent to the traveler giving them two weeks to repay the advance in full. At the end of the two weeks, Accounting Services will refer all uncollectible accounts the Student Financial Services Center (SFSC) supervisor.

### Accounts Receivable Letter

Date: April 13, 2007

To:

Dept:

From: Darnell Cooper

Accountant I, Accounting Services

Phone: 278-2877 dcooper@csus.edu

Re: Travel Order Number: 9200600

Our records indicate that an outstanding travel advance for \$00.00 date 00/00/00 is 30 days past due. As per CSU regulations, travel advances not cleared within 30 days of the return of your trip are forwarded to the Student Financial Services Center for the collections process to begin. In order to avoid further action, please clear this advance by 00/00/00. Additional travel advances or reimbursements will not be issued to you until this advance has been cleared. Thank you for your cooperation and feel free to contact me if you have any questions or comments.

In order to clear your records, you must either:

\_\_X\_\_Submit an approved travel expense claim (including receipts) to the Accounts Payable Department (mail stop 6004)

\_X\_Pay the outstanding balance indicated at the Student Financial Services Center (mail stop 6052) located in Lassen Hall. Please make your check payable to CSUS and include this letter with your remittance.

Cc:

For Cashier's Use Only

Please apply this check to:

Check #: Empl. ID: Account: 107001 Fund:

# Benefit Reporting

Moving relocation expenses and overtime meals are reportable income per the Payroll Procedures Manual and Payroll Letter 93-35 which states that form 676 must be completed and returned to the W-2 Unit of the State Controller's Office the first payroll period following the receipt of the benefit. (Payroll Letter 96-002 announced the elimination of form 676 and the implementation of form 676P.)

CSUS reports relocation expenses and overtime meals by the 10th day of the month, following the issuing of a moving expense check or an overtime meal check to a staff member.

New faculty and staff are advised of all rules related to moving expenses during their interview at CSUS. Also, this information is clearly stated in the Travel Manual under Moving Expenses.

The following steps are taken by the Accounting Services Office to complete form 676P, Non-UPS Adjustment Request-Payment:

#### Overtime Meals

- 1. When overtime meals are paid through the travel process, an Accounts Payable technician will attach a note on the travel claim. The person responsible for the daily checks will attach a copy of that note to the reimbursement check. The specified amount on the note is reportable and subject to withholding taxes.
- 2. The name, social security number, and the agency/unit number will be verified with the Payroll Office before the 676P form is completed.
- 3. Before the 10th day of the month, all overtime meals paid in the previous month will be reported to the State Controller's Office.
- 4. The completed 676P form is mailed to the State Controller's Office at the address below. One copy is kept in the Accounts Payable office and another copy is sent to Payroll.

State Controller's Office B-8 Personnel/Payroll Services Division W-2 Unit 3301 C Street, Suite 400 Sacramento CA 94250-5878

# Benefit Reporting

#### **Relocation Expenses**

- 1. When relocation expenses are paid through the travel process, the AP technician responsible for the claim will attach a memo explaining the amounts subject and not subject to withholding taxes.
- 2. The original memo is mailed out with the reimbursement check and a copy is kept in the Accounts Payable office.
- 3. The name, social security number, and the agency/unit number will be verified with the Payroll Office before the 676P form is completed.
- 4. Before the 10th day of the month, all relocation expenses paid in the previous month will be reported to the State Controller's Office.
- 5. The completed 676P form is mailed to the State Controller's Office at the address below. One copy is kept in the Accounts Payable office and another copy is sent to Payroll.

State Controller's Office B-8 Personnel/Payroll Services Division W-2 Unit 3301 C Street, Suite 400 Sacramento CA 94250-5878

### Training offered by Accounts Payable

#### A/ P BASICS

Invoice Payments – From Requisition to Check Payment
Direct Pay Request (DPR) – Policies & Procedures
Request for CMS Financial User Access
Payment in Advance (PIA's) – Policies & Procedures
Reimbursements (Employee's or Non- Employee's) – Policies & Procedures
Guest Lecturer / Honorarium Payments - (Non- Resident Aliens)
Petty Cash
Business Hospitality – When is it used?
Vendors and 204 Form – Name on the check and who gets the form

#### A/ P PROGRAMS

ProCard Statements – CMS Process & 07/08 Calendar Frequently Asked Questions
Travel
Travel Programs – Am Exp Card or BTA & SWABIZ
Advances
Claims
Moving & Relocation
Benefit Reporting
Policies & Procedures
Hands on Accounts Payable Navigations

### Accounts Payable Forms

Direct Pay Request (DPR)

Payee Date Record (204 Form)

Unfunded Traveler

American Express Government Card Online Application

Authorization to use Privately Own Vehicle to State Bus.

STD 261

Hotel/Motel Transient Occupancy Tax Waiver Exemption

Certification for State Agencies STD 236

Travel Expense Claim

Travel Planner

Generic Invoice Form

#### Other Resources

State Administrative Manual Procurement & Contracts Auditing Services Business Matters @ Sac State CMS Navigation Lookup CA Department of General Services Foreign Exchange Rates Travel Warnings & Consular Information Sheets Map Quest